# **PelePhysics Documentation**

*Release 2022.10*

J.B. Bell, M.S. Day, E. Motheau, D. Graves, M. Henry de Frahan, R.

**Sep 20, 2023**

## Documentation contents:

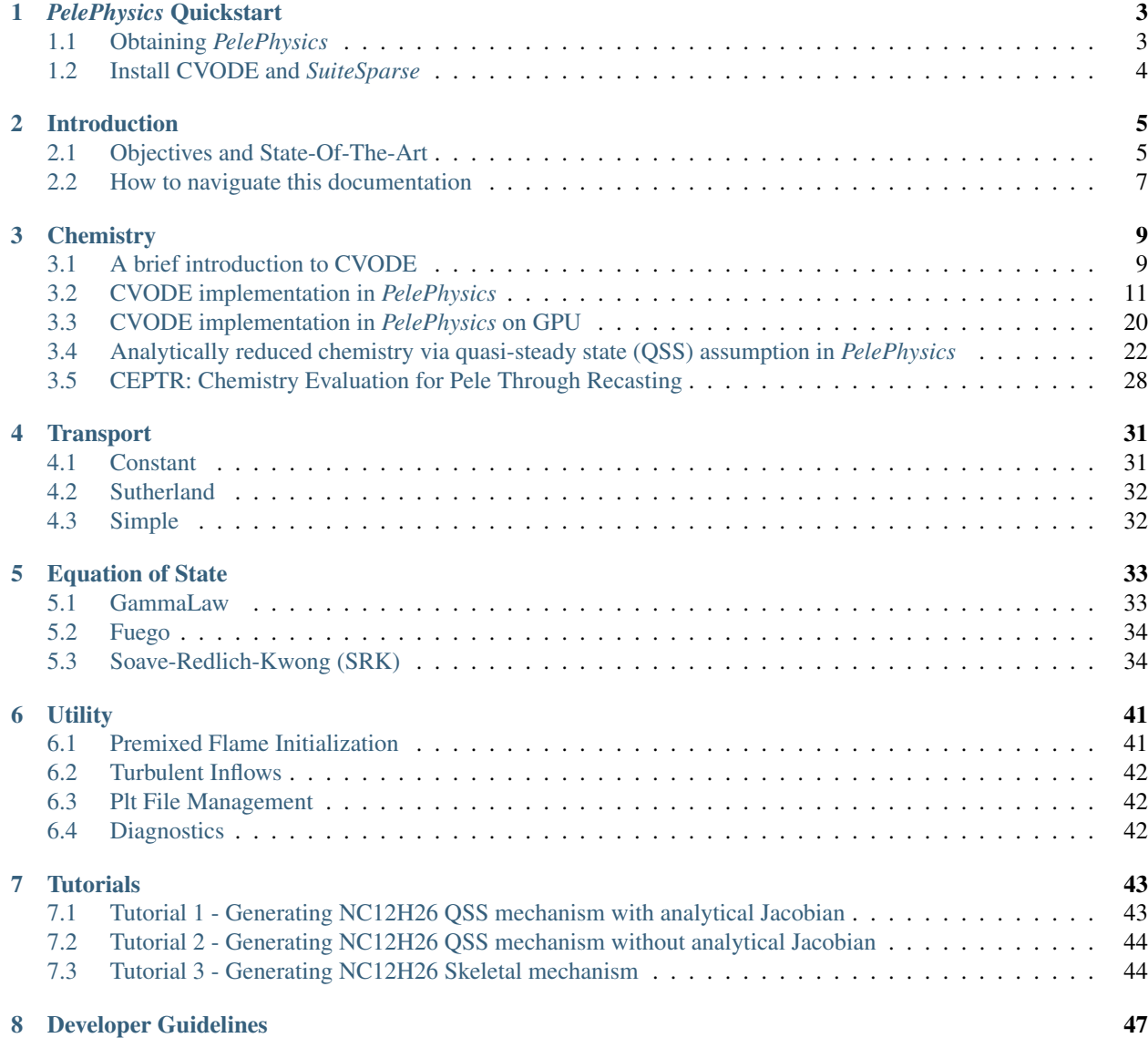

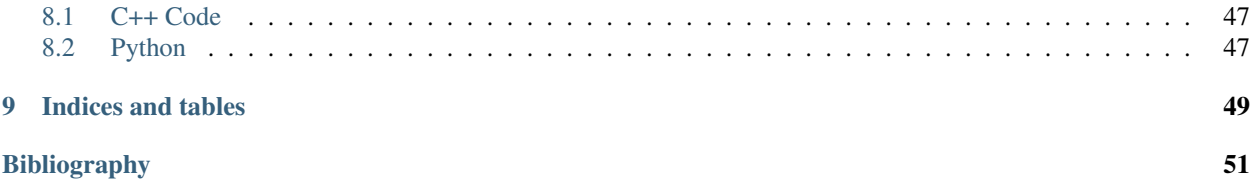

*PelePhysics* is a repository of physics databases and implementation code for use within the other *Pele* codes. In particular, the choice of chemistry and transport models as well as associated functions and capabilities are managed in *PelePhysics*. *PelePhysics* has an official project [homepage,](https://amrex-combustion.github.io/) and can be obtained via [GitHub.](https://github.com/AMReX-Combustion/PelePhysics) The documentation pages appearing here are distributed with the code in the Docs/sphinx folder as "restructured text" files. The html is built automatically with certain pushes to the *PelePhysics* GibHub repository. A local version can also be built as follows

```
cd ${PELE_PHYSICS_DIR}/build
sphinx-build -M html ../Docs/sphinx .
```
where PELE\_PHYSICS\_DIR is the location of your clone of the *PelePhysics* repository. To view the local pages, point your web browser at the file  $${PELE_PHYSICS_DIR}/build/htm1/index.html.$ 

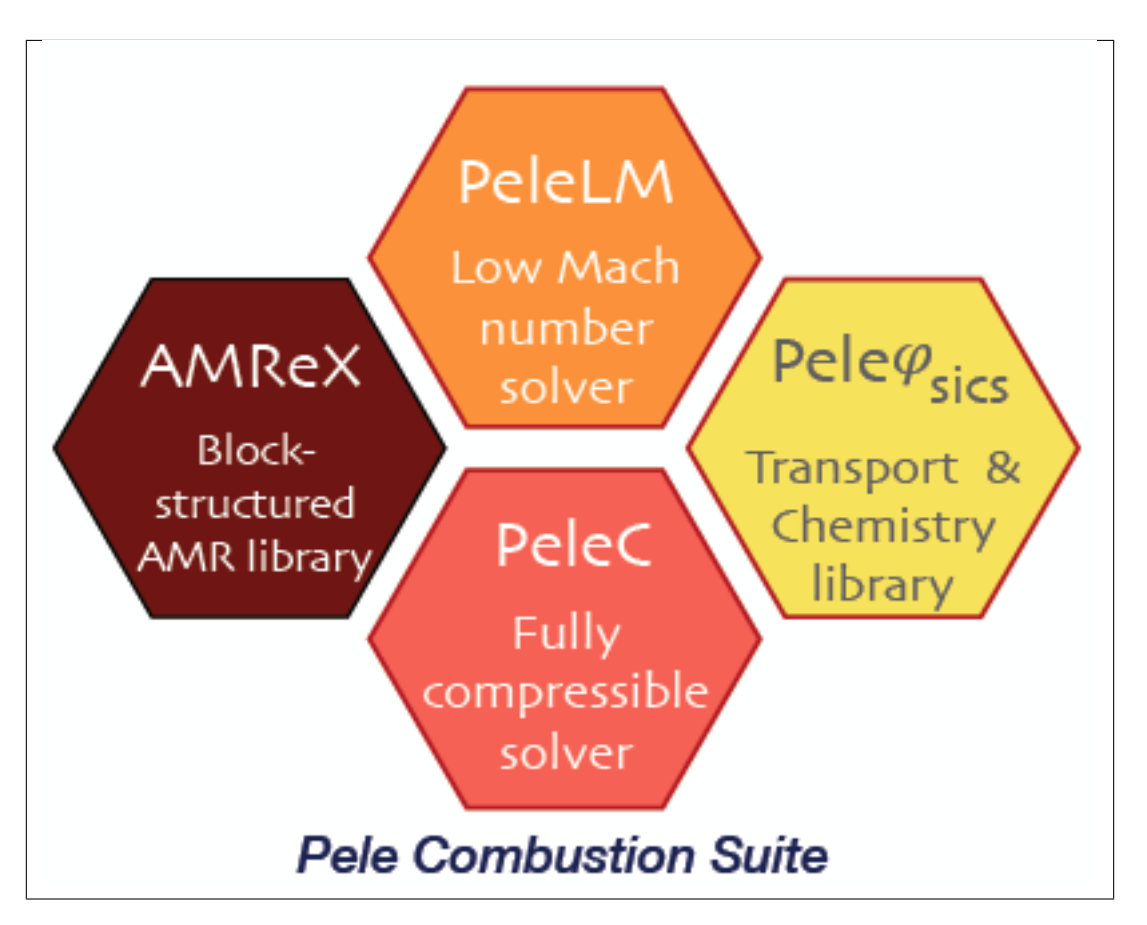

## CHAPTER 1

## *PelePhysics* Quickstart

<span id="page-6-0"></span>Greetings impatient user. Once again, note that this documentation focuses on the CHEMISTRY part of *PelePhysics*.

- If you are familiar with *PelePhysics*, have it installed already and would simply like to know which chemistryrelated keywords and/or environment variables to set in your various input files to perform a simulation with one of the codes available in the *PeleSuite*, then I invite you to directly skip to section *[Activating the different](#page-17-0) [CVODE solver options via the input files](#page-17-0)*.
- If you are a complete beginner, I urge you to carefully read the two following chapters *[Obtaining PelePhysics](#page-6-1)* and *[Install CVODE and SuiteSparse](#page-7-0)*, to properly set-up your working environment.
- If you are in a hurry but still would like more context, visit section *[Introduction](#page-8-0)* to be referred to portions of this document that are of interest to you.

## <span id="page-6-1"></span>**1.1 Obtaining** *PelePhysics*

First, make sure that "Git" is installed on your machine—we recommend version 1.7.x or higher. Then...

1. Download the *AMReX* repository by typing:

git clone https://github.com/AMReX-Codes/amrex.git

This will create an amrex/ folder on your machine. Next, set the environment variable AMREX\_HOME to point to the location where you have downloaded *AMReX*:

export AMREX\_HOME=/path/to/amrex/

2. Clone the *Pele* repository:

```
git clone git@github.com:AMReX-Combustion/PelePhysics.git
```
This will create a PelePhysics folder on your machine. Set the environment variable PELE\_PHYSICS\_HOME to point to the location of this folder.

3. Periodically update both of these repositories by typing git pull within each repository.

## <span id="page-7-0"></span>**1.2 Install CVODE and** *SuiteSparse*

\*The user is in charge of installing the proper CVODE version, as well as installing and properly linking the KLU library if sparsity features are needed.

#### **1.2.1 SuiteSparse**

*SuiteSparse* is a suite of Sparse Matrix software that is very handy when dealing with big kinetic mechanisms (the Jacobian of which are usually very sparse). In such a case, CVODE can make use of the KLU library, which is part of *SuiteSparse*, to perform sparse linear algebra. Documentation and further information can be found on [SuiteSparse](http://faculty.cse.tamu.edu/davis/suitesparse.html) [website.](http://faculty.cse.tamu.edu/davis/suitesparse.html)

At the time this note is written, the recommended SuiteSparse version is 5.4.0. Follow these steps to set-up your working environment and build the required libraries:

- 1. Go to [the SuiteSparse website](http://faculty.cse.tamu.edu/davis/suitesparse.html) and download the compressed file for the recommended version
- 2. Copy the tar file into \$PELE\_PHYSICS\_HOME/ThirdParty
- 3. Untar ('tar -zxvf'), cd into it and type 'make' into the following folders: SuiteSparse\_config, AMD, COLAMD, BTF
- 4. Go into metis-5.1.0 and type 'make config shared=1' followed by 'make'
- 5. Go into KLU and type 'make'
- 6. Check that all dynamic libraries have correctly been generated and copied into the folder \$PELE\_PHYSICS\_HOME/ThirdParty/SuiteSparse/lib
- 7. It is recommended that you add the path \$PELE\_PHYSICS\_HOME/ThirdParty/SuiteSparse/lib to your LD\_LIBRARY\_PATH, for precaution
- 8. Note that depending upon your compiler, the static . a versions of the libraries might also be required. In such a case, you can copy them directly from each program folder into the SuiteSparse/lib folder

#### **1.2.2 CVODE**

CVODE is a solver for stiff and nonstiff ordinary differential equation (ODE) systems. Documentation and further information can be found [online.](https://computing.llnl.gov/projects/sundials/cvode) At the time this note is written, the recommended CVODE version is  $v5.0.0$ .

The CVODE sources are distributed as compressed archives, with names following the convention  $\text{cvode}-x.\text{v}.z$ . tar.gz. They can be downloaded by following [this link.](https://computation.llnl.gov/projects/sundials/sundials-software) However, we have designed a simple script enabling to install the current version the correct way. Simply:

- 1. Go into \$PELE\_PHYSICS\_HOME/ThirdParty
- 2. Execute either get sundials v5dev1.sh or get sundials v5dev1 CUDA.sh depending on your application (GPU or not) and machine
- 3. Set the SUNDIALS\_LIB\_DIR environment variable to point to the location where all CVODE libraries have been generated. If you followed these guidelines, it should be \$PELE\_PHYSICS\_HOME/ThirdParty/ sundials/instdir/lib/
- 4. It is recommended, here also, that you add the path \$PELE\_PHYSICS\_HOME/ThirdParty/sundials/ instdir/lib to your LD\_LIBRARY\_PATH, as paths can get lost in the build of external libraries

Note that if you do not want to use the KLU library, you can also disable the flags ( $-DKLU$  ENABLE) in the  $\star$ . sh scripts.

## CHAPTER 2

## Introduction

## <span id="page-8-1"></span><span id="page-8-0"></span>**2.1 Objectives and State-Of-The-Art**

What we will call the *PeleSuite* is currently composed of 3 separate codes:

- [PelePhysics](https://github.com/AMReX-Combustion/PelePhysics) is a repository of physics databases and implementation code for use within the other *Pele* codes. In particular, the choice of chemistry and transport models as well as associated functions and capabilities are managed in *PelePhysics*.
- [PeleLM](https://github.com/AMReX-Combustion/PeleLM) is an adaptive-mesh Low-Mach number hydrodynamics code for reacting flows. It has a sibling, [PeleLMeX,](https://github.com/AMReX-Combustion/PeleLMeX) that solves for the same type of flow using a subtly different numerical approach.
- [PeleC](https://github.com/AMReX-Combustion/PeleC) is an adaptive-mesh compressible hydrodynamics code for reacting flows.

All three codes rely on [AMReX,](https://amrex-codes.github.io/amrex) which is a software frameworks that provides the data structure and enable massive parallelization.

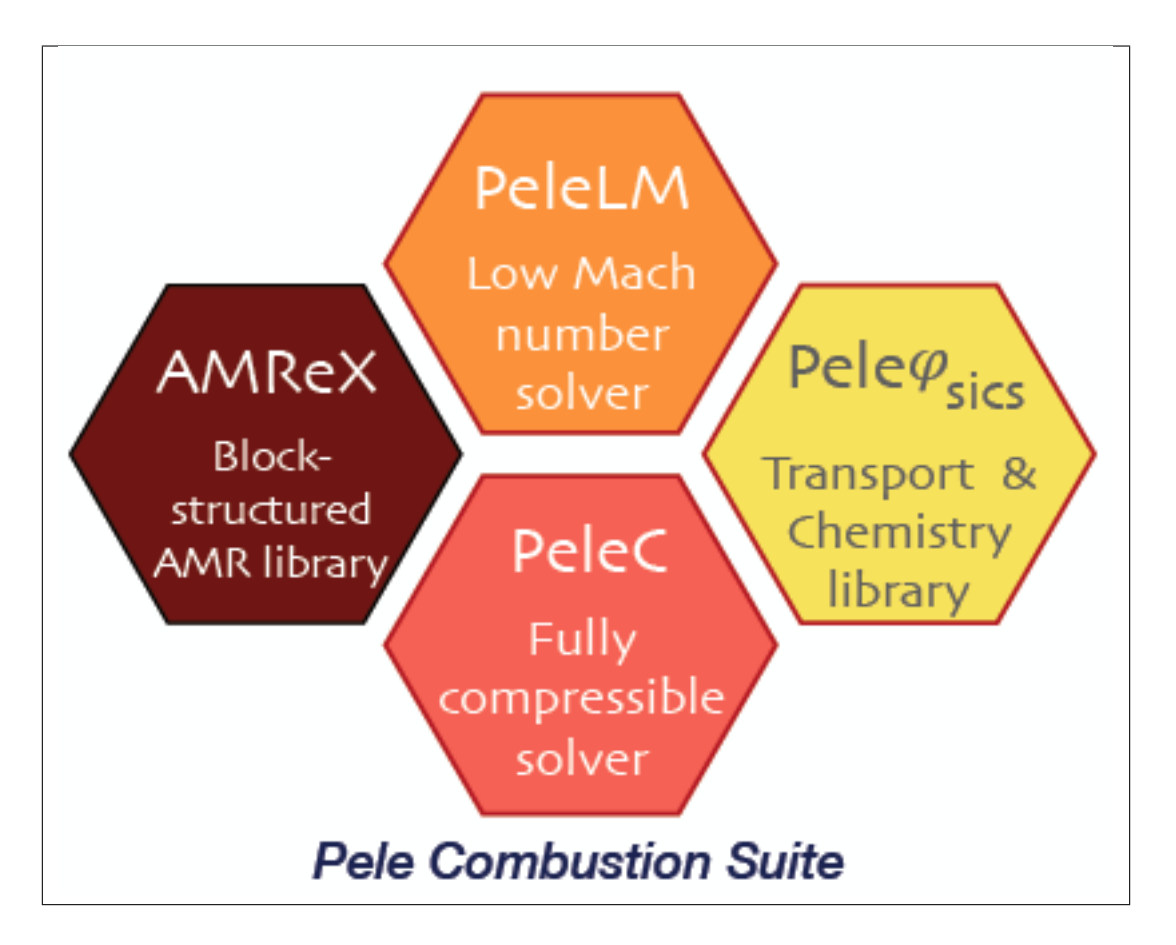

*PelePhysics* (as well as the *ChemDriver* object of *PeleLM* ) used to rely upon DVODE [\[VODE1989\]](#page-54-1) to perform the chemistry integration, no matter the problem at hand. DVODE is a very robust, but slightly outdated, variablecoefficient Ordinary Differential Equation (ODE) solver written in Fortran 77. At its core, it uses a direct dense linear solver. DVODE is very efficient in the resolution of small stiff systems of equations but can become prohibitively expensive when dealing with bigger systems of equations, such as those frequently encountered in combustion systems.

In recent years, the Sundials team at LLNL [\[LLNL2005\]](#page-54-2) has been involved in the active development of a modern, C++ version, of DVODE called CVODE. CVODE implements the same functionalities as those available in DVODE, but offers much more flexibility through its user-friendly set of interface routines. Additionally, other linear solvers are available, such as iterative or sparse solvers which can prove to be very efficient in handling "larger" systems of equations.

The objective of this user-guide is to document the CVODE-based chemistry integration implemented in *PelePhysics*. Although it is possible to use CVODE in *PeleC*, the following is mainly intended for *PeleLM* users. This user-guide will cover:

- ODE equations (*reactor type*)
- Default settings (tolerances/order/. . . )
- Linear solvers available –along with exemples of performance
- Setting-up a *PelePhysics* test case
- $\bullet$  ...

## <span id="page-10-0"></span>**2.2 How to naviguate this documentation**

*This section provides a short overview of the chemistry-related features of PelePhysics. For an in-depth discussion, relevant references to specific sections of this manuscript are given.*

- In *PelePhysics*, the user can select between two different reactor types. The first type is a *constant volume* reactor, were the choice of fixed variables are the internal energy and the density, to comply with *PeleC* transported variables. This reproduces what was originally implemented with DVODE in *PelePhysics*. A second reactor type formulated in terms of enthalpy and density has been put in place, to comply with *PeleLM*. Both reactors are available in DVODE (in fortran 90) and CVODE (in cpp). See sections *[The different reactors](#page-14-1)* for additional details, and *[Activating the different CVODE solver options via the input files](#page-17-0)* to see how to activate one or the other via the input files.
- With both reactors, it is possible to use an Analytical Jacobian (depending upon the choice of linear solver, see section *[Linear Algebra](#page-13-0)*.)
- Three different types of linear solvers are implemented, see section *[Linear Algebra](#page-13-0)* for additional details, and *[Activating the different CVODE solver options via the input files](#page-17-0)* to see how to make a selection:
	- a dense direct solver with or without Analytical Jacobian
	- a sparse direct solver (requires the KLU library) always requires an Analytical Jacobian
	- a couple of sparse iterative solvers from the GMRES family preconditioned or not
- Regression testings have been put in place in *PelePhysics* to test the CVODE integration. See section *[Validation](#page-14-2) [of the CV reactor implementation in CVODE \(with CANTERA\)](#page-14-2)* for validations, and section *[The ReactEval\\_C](#page-18-0) [test case with CVODE in details](#page-18-0)* for a step-by-step example.
- A CVODE version running on GPU is also technically available but the documentation is a WIP. The interested user can contact code developers for additional information
- *PelePhysics* uses an automatic chemistry-related routine generator: **CEPTR**. CEPTR is part of the sources of *PelePhysics*. With CEPTR, a unique chemistry file is generated for a specific kinetic scheme. Instructions to generate your own chemistry files (all you need are chemistry files in the famous [Cantera](https://cantera.org) yaml format) are discussed in section *[CEPTR: Chemistry Evaluation for Pele Through Recasting](#page-31-0)*. Note that *PelePhysics* already offers a large choice of more than 20 different kinetic schemes.

## CHAPTER 3

## **Chemistry**

### <span id="page-12-1"></span><span id="page-12-0"></span>**3.1 A brief introduction to CVODE**

CVODE is part of a software family called sundials for SUite of Nonlinear and DIfferential / ALgebraic equation Solver [\[LLNL2005\]](#page-54-2).

The version used with PelePhysics for the tests presented in this document is v4.0.2. This does not mean this is the recommended version to link with PelePhysics. Always refer to *[Install CVODE and SuiteSparse](#page-7-0)* to know which versions of CVODE/SuiteSparse to use !!

In the following, details pertaining to the methods implemented in *PelePhysics* are provided. The interested user is referred to the very exhaustive [CVODE User-guide](https://computation.llnl.gov/sites/default/files/public/cv_guide.pdf) for more information.

*Most of this section is adapted from the v4.1.0 Cvode Documentation.*

#### **3.1.1 Numerical methods overview**

The methods implemented in CVODE are variable-order, variable-step *multistep* methods, based on formulas of the form

$$
\sum_{i=0}^{K_1} \alpha_{n,i} y^{n-i} + h_n \sum_{i=0}^{K_2} \beta_{n,i} \dot{y}^{n-i} = 0
$$

Here the  $y^n$  are computed approximations to  $y(t_n)$ , and  $h_n = t_n - t_{n-1}$  is the step size. For stiff problems, CVODE includes the Backward Differentiation Formulas (BDF) in so-called fixed-leading coefficient (FLC) form, given by  $K_1 = q$  and  $K_2 = 0$ , with order q varying between 1 and 5. The coefficients are uniquely determined by the method type, its order, the recent history of the step sizes, and the normalization  $\alpha_{n,0} = -1$  [\[BYRNE1975\]](#page-54-3), [\[JAC1980\]](#page-54-4).

A nonlinear system must be solved (approximately) at each integration step. This nonlinear system can be formulated as a root-finding problem

$$
F(y^{n}) = y^{n} - h_{n}\beta_{n,0}f(t_{n}, y^{n}) - a_{n} = 0
$$

where  $a_n = \sum_{i>0} (\alpha_{n,i} y^{n-i} + h_n \beta_{n,i} \dot{y}^{n-i})$ . CVODE provides several non-linear solver choices. By default, CVODE solves this problem with a Newton iteration, which requires the solution of linear systems

$$
M[y^{n(m+1)} - y^{n(m)}] = -F(y^{n(m)})
$$
\n(3.1)

<span id="page-13-1"></span>in which

$$
M \approx I - \gamma J
$$
,  $J = \frac{\partial f}{\partial y}$ , and  $\gamma = h_n \beta_{n,0}$ 

#### <span id="page-13-0"></span>**3.1.2 Linear Algebra**

To find the solution of the linear system [\(3.1\)](#page-13-1); CVODE provides several linear solver choices. The linear solver modules distributed with Sundials are organized in two families, a *direct* family comprising direct linear solvers for dense, banded, or sparse matrices, and a *spils* family comprising scaled preconditioned iterative (Krylov) linear solvers. The solvers offered through these modules that are of interest to us are:

- a dense direct solver
- a sparse direct solver interface using the *KLU* sparse solver library
- SPGMR, a scaled -possibly preconditioned- GMRES (Generalized Minimal Residual method) solver [\[BROWN1990\]](#page-54-5)

When using a dense direct solver, the user has the option to specify an Analytical Jacobian. If none is provided, a difference quotients is performed. When a sparse direct solver is employed however, the user **must** specify an analytical Jacobian. All of these options have been enabled in *PelePhysics*.

For large stiff systems, where direct methods are often not feasible, the combination of a BDF integrator and a *preconditioned* Krylov method yields a powerful tool. In this case, the linear solve is *matrix-free*, and the default Newton iteration is an *Inexact* Newton iteration, in which  $M$  is applied with matrix-vector products  $Jv$  obtained by either difference quotients or a user-supplied routine. In *PelePhysics*, it is possible to use either a non-preconditioned or a preconditioned GMRES solver. In the latter case, the preconditioner can be either specified in a dense or sparse format (if the KLU library is linked to CVODE), and it is provided in the form of a Jacobian approximation, based on the work of [\[McNenly2015\]](#page-54-6).

#### **3.1.3 Error control, step-sizing, order determination**

In the process of controlling errors at various levels, CVODE uses a weighted root-mean-square norm, denoted || ∙  $||_{WRMS}$ , for all error-like quantities. The multiplicative weights used are based on the current solution and on the relative and absolute tolerances input by the user, namely

$$
W_i = \frac{1}{[rtol|y_i| + atol_i]}
$$

Because  $1/W_i$  represents a tolerance in the component  $y_i$ , a vector whose norm is 1 is regarded as small. In *Pele*-*Physics*, both these tolerances are fixed to a value of  $1.0e - 10$ .

A critical part of CVODE - making it an ODE *solver* rather than just an ODE method, is its control of the local error. At every step, the local error is estimated and required to satisfy tolerance conditions, and the step is redone with reduced step size whenever that error test fails. Note that in *PelePhysics*, the first time step is always forced to  $1.0e - 9$ .

In addition to adjusting the step size to meet the local error test, CVODE periodically adjusts the order, with the goal of maximizing the step size. The integration starts out at order 1 and varies the order dynamically after that. The basic idea is to pick the order q for which a polynomial of order q best fits the discrete data involved in the multistep method. In *PelePhysics*, the maximum order is limited to 2 for stability reasons.

The various algorithmic features of CVODE are inherited from VODE and VODPK, and are documented in [\[VODE1989\]](#page-54-1) and [\[BROWN1990\]](#page-54-5). They are also summarized in the [CVODE User-guide](https://computation.llnl.gov/sites/default/files/public/cv_guide.pdf) as well as in [\[LLNL2005\]](#page-54-2).

## <span id="page-14-0"></span>**3.2 CVODE implementation in** *PelePhysics*

### <span id="page-14-1"></span>**3.2.1 The different reactors**

Throughout this document, what we call a *reactor* is in fact a zero-dimensional model, the simplest representation of a chemically reacting system. Depending upon the choice of state variables driving the system, several different types of reactor can be considered; and the "correct" choice is case dependent. In general, the state variables for a reactor model are

- The reactor mass
- The reactor volume
- The energy of the system
- The mass fractions for each species

The most common type of reactor is the *constant-volume* (CV) reactor, which is the one used to advance the chemistry within *PeleC*. This reactor type is equivalent to a rigid vessel with fixed volume but variable pressure. In *PelePhysics*, the constant-volume constraint is ensured by keeping the density  $\rho$  fixed -since there is no change of mass; and the indirect choice of energy in the CV reactor implementation is the total energy  $E$ .  $E$ 's evolution in our case is solely due to a constant external source term  $\dot{E}_{ext}$ , which accounts for the effects of advection and convection in the Spectral Deferred Correction (SDC) scheme that all *Pele* codes use (see the [PeleLM](https://pelelm.readthedocs.io/en/latest/index.html) documentation for example). In that sense, the CV reactor is an abstraction and is not a true closed vessel.

Note that CVODE still integrates the mass fractions  $(\rho Y)$  together with energy for stability reasons, but a change of variable is applied to effectively transport the temperature  $T$  via

$$
\rho C_v \frac{\partial T}{\partial t} = \rho \dot{E}_{ext} - \sum_k e_k \dot{\omega}_k^M
$$

where the  $e_k$  are the species internal energy and  $\dot{\omega}_k^M$  is the species k mass production rate.

In a second implementation, that we will label *constant-volume-enthalpy* (CVH), the mass-weighted total enthalpy  $\rho H$  is used and conserved along with  $\rho$ . This reactor type is also an abstraction. Here also,  $\rho H$  evolves according to an external source term  $\rho H_{ext}$ , and in CVODE, the mass fractions  $(\rho Y)$  and temperature T are integrated according to

$$
\rho C_p \frac{\partial T}{\partial t} = \rho \dot{H}_{ext} - \sum_k h_k \dot{\omega}_k^M
$$

where the  $h_k$  are the species internal energy.

#### <span id="page-14-2"></span>**Validation of the CV reactor implementation in CVODE (with CANTERA)**

[CANTERA](https://cantera.org/) is an open-source suite of tools for problems involving chemical kinetics, thermodynamics, and transport processes. It is a very robust and fast tool written in C++ that is also based on CVODE to perform the chemistry integration. CANTERA is well recognized in the combustion community, and by comparing our results to CANTERA reactor simulations, we will be able to validate our implementation.

Note that only the CV reactor model described above can be validated, since as we discussed before, the CVH reactor model is an abstraction needed for our Low-Mach PeleLM chemistry integration. Also, to have a real CV reactor, the external source terms for the energy and species equations in *PelePhysics* have been set to 0 (see *[The different](#page-14-1) [reactors](#page-14-1)*).

The parameters chosen to initialize the simulation in both CANTERA and *PelePhysics* are described in Table [3.1.](#page-15-0) The kinetic mechanism used for hydrogen combustion is available in *PelePhysics*. Note that small sub-steps are explicitly taken until the final time is reached, but CVODE's internal machinery can subdivides the  $dt$  even further. For the

<span id="page-15-0"></span>purpose of validation, the direct dense solver of CVODE is selected in *PelePhysics* (see section *[Activating the different](#page-17-0) [CVODE solver options via the input files](#page-17-0)*).

| Mechanism   Mixture   Initial T   Initial phi   Pressure   dt |                             |                               | Final time |
|---------------------------------------------------------------|-----------------------------|-------------------------------|------------|
| Li Dryer                                                      | $\mid$ H2/O2   1500 K   0.8 | 101325 Pa   1.0e-8s   3.0e-6s |            |

3.1: Parameters for initializing simulation

Results are plotted in Fig [3.2](#page-15-1) and [3.3.](#page-16-0) for the  $H_2/O_2$  mixture. All curves are indistinguishable, so the relative error of all major quantities is also plotted in Fig. [3.4.](#page-17-1) Note that  $H_2$  and  $O_2$  relative errors have similar features, and that relative errors observed for  $H$  and  $H_2O$  are representative of those exhibited by, respectively, intermediates and products.

> 3.2: Evolution of temperature, pressure and enthalpy in a CV reactor, computed with the LiDryer mechanism. Black: CANTERA, red: Pele-Physics.

<span id="page-15-1"></span>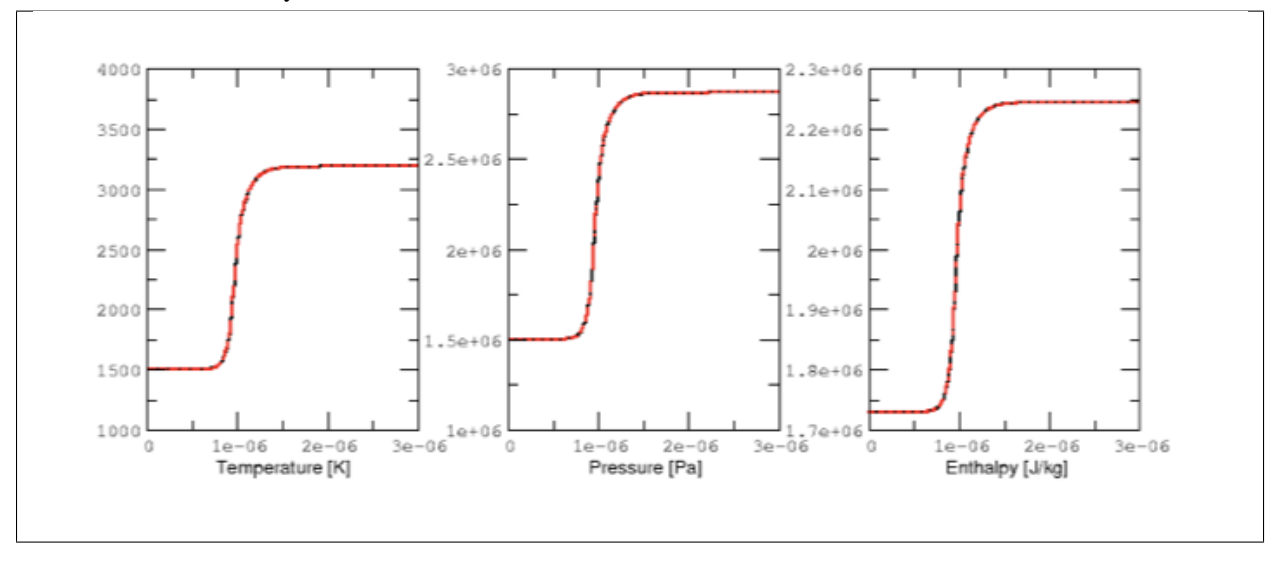

<span id="page-16-0"></span>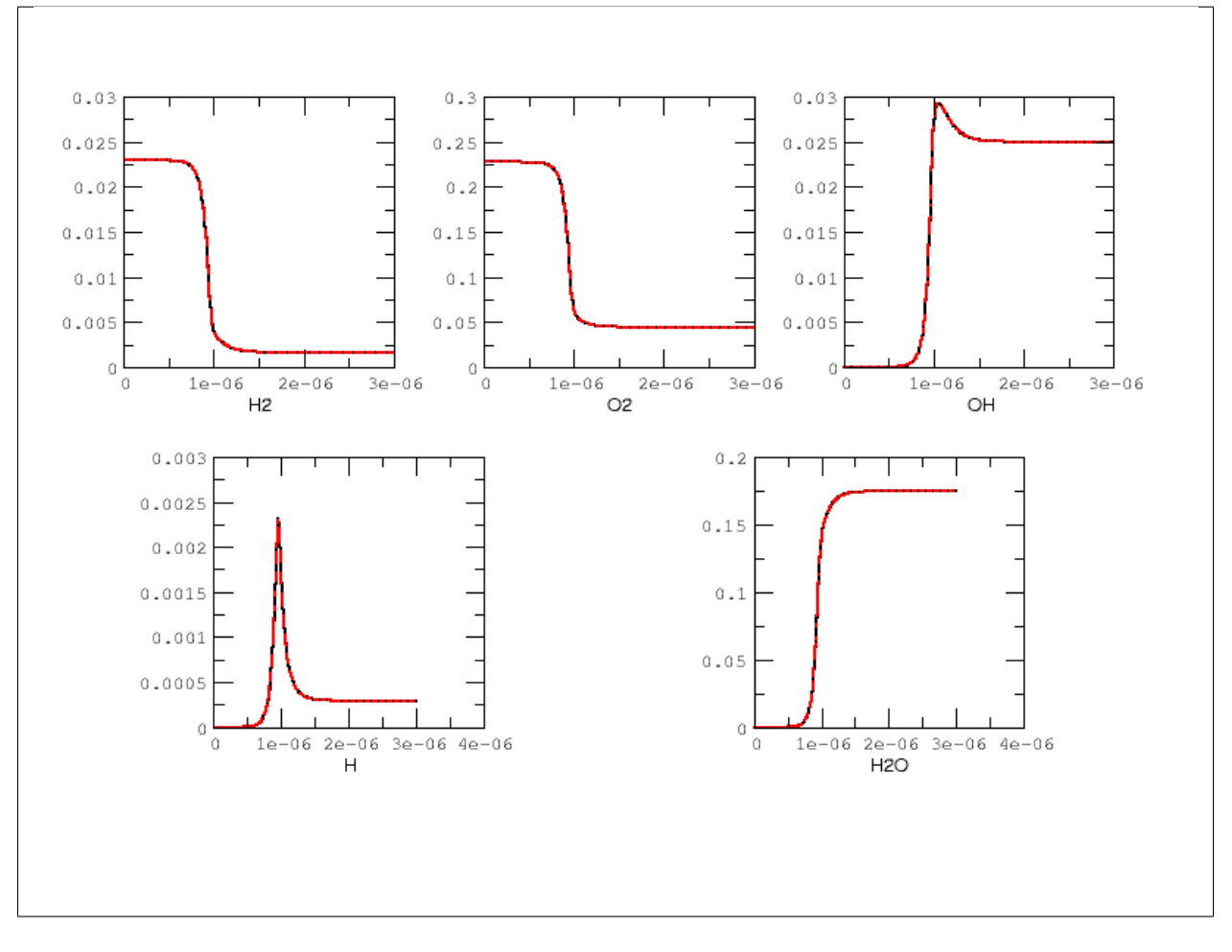

3.3: Evolution of major species in a CV reactor, computed with the LiDryer mechanism. Black: CANTERA, red: PelePhysics.

<span id="page-17-1"></span>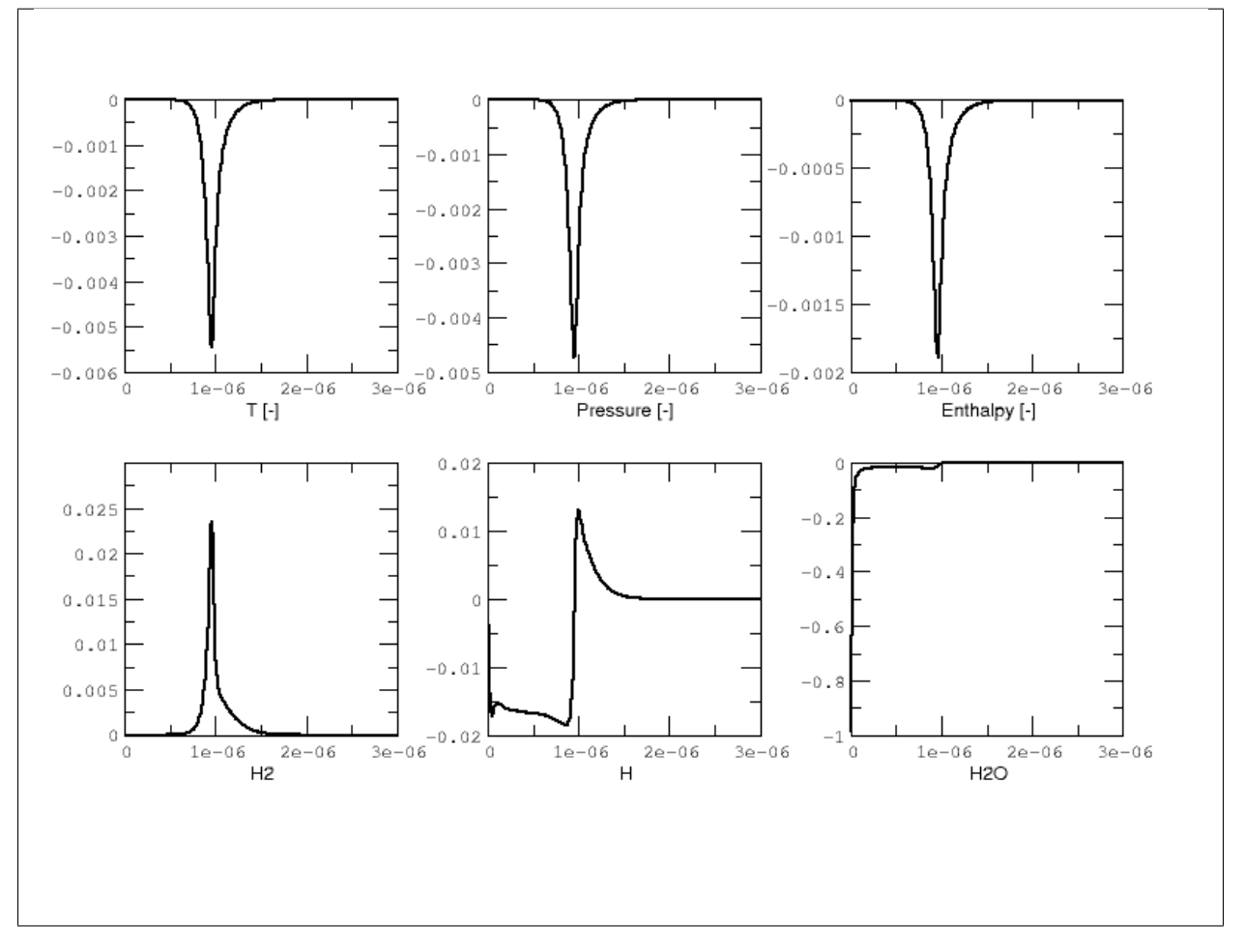

3.4: Relative errors on the temperature, pressure, enthalpy and major species in a CV reactor, computed with the LiDryer mechanism.

Overall, considering the many CVODE controlling parameters, results are deemed acceptable and that concludes the validation of the reactors implemented in *PelePhysics*.

### <span id="page-17-0"></span>**3.2.2 Activating the different CVODE solver options via the input files**

Note that at this point, it is believed that the user has properly installed CVODE as well as the SuiteSparse package. If not, refer to *[Install CVODE and SuiteSparse](#page-7-0)*.

Choosing between DVODE/CVODE (as well as other ODE integrators that will not be discussed in this section) is done at compile time, via the GNUmakefile. On the other hand, the type of reactor and specifics of the numerical algorithm are selected via keywords in the input file. There is a subtlety though: when any sparsity feature is required, the choice should also be made at compile time since external libraries will be required; and if the compilation is not performed properly, subsequent options via keywords in the input file can either lead to an error or fall back to a dense formulation of the problem. This is discussed in more depth in what follows.

#### **The GNUmakefile**

The default setting is to use DVODE in *PelePhysics*; i.e, if no modifications are done to the original GNUmakefile (see the test case ReactEval\_FORTRAN of *PelePhysics*), then this option should automatically be selected. To activate CVODE, the user must first activates the use of Sundials via the following line:

USE\_SUNDIALS\_PP = TRUE

Note that this is a *PelePhysics* flag, so it will automatically be recognized in the *Pele* codes. However, if CVODE has not been installed as prescribed in *[Install CVODE and SuiteSparse](#page-7-0)* then a line specifying the location of the Sundials libraries should be added:

CVODE\_LIB\_DIR=PathToSundials/instdir/lib/

By default, if Sundials is used then the implicit ODE solver CVODE is selected. The user then has to choose between a number of different methods to integrate the linear system arising during the implicit solve. Add the following line if sparsity features are required:

PELE\_USE\_KLU = TRUE

Likewise, if *SuiteSparse* has not been installed as prescribed in *[Install CVODE and SuiteSparse](#page-7-0)*, then a line specifying its location should be added:

```
SUITESPARSE_DIR=PathToSuiteSparse/
```
All of the flags discussed in this subection are used in \$PELE\_PHYSICS\_HOME/ThirdPartyThirdParty/ Make.ThirdParty.

#### **The input file**

The input file is made up of specific blocks containing keywords that apply to specific areas of the integrationof the problem at hand. The suffix associated with each block of keywords should help the user in determining which keywords are needed in his case, depending on the options selected via the GNUmakefile. If CVODE is enabled via the GNUmakefile, for example, keywords starting with cvode. \* are relevant. The general ode. \* keywords are shared by all ODE integrators and thus are also relevant for CVODE:

- ode.reactor\_type enable to switch from a CV reactor  $(=1)$  to a CVH reactor  $(=2)$ .
- cvode.solve\_type controls the CVODE linear integration method: choose 1 to enable the dense direct linear solver, 5 for the sparse direct linear solver (if the KLU library has been linked) and 99 for the Krylov iterative solver
- ode.analytical\_jacobian is a bit less obvious:
	- If cvode.solve\_type = 1, then ode.analytical\_jacobian = 1 will activate the use of an Analytical Jacobian.
	- $-$  If cvode.solve\_type = 99, then ode.analytical\_jacobian = 1 will activate the preconditioned GMRES solver while  $ode.analytical_jacobian = 0$  will activate the nonpreconditioned GMRES solver.
	- If cvode.solve\_type = 99, ode.analytical\_jacobian = 1 and the KLU library is linked, then the preconditioned solve is done in a sparse format.
	- With cvode.solve\_type = 5, the only allowed option is ode.analytical\_jacobian = 1.

#### <span id="page-18-0"></span>**3.2.3 The ReactEval\_C test case with CVODE in details**

This tutorial has been adapted from the *ReactEval\_FORTRAN* tutorial employed in the series of regression tests to monitor the DVODE chemistry integration. The domain considered is a  $2x1024x2$  box, where the initial temperature is different in each  $(i, j, k)$  – cell, according to a y – evolving sinusoidal profile, see Fig. [3.1:](#page-19-0)

$$
T(i,j,k) = T_l + (T_h - T_l) \frac{y(i,j,k)}{L} + dT \sin\left(2\pi \frac{y(i,j,k)}{P}\right)
$$

The different parameters involved are summarized in Table [3.5.](#page-19-1) The initial pressure is 1 atm. The initial composition is the same in every cell, and is a mixture of 0.1  $C_n H_m$ , 0.2  $O_2$  and 0.7  $N_2$  in mass fractions.

Various fuels and kinetic mechanisms can be employed. For the purpose of this tutorial, two common fuels will be considered: **methane** ( $n=1$  and  $m=4$ ) and **n-dodecane** ( $n=12$  and  $m=26$ ), modelled via the **drm** and **dodecane\_wang** kinetic schemes, respectively. Both mechanisms are available in *PelePhysics*.

<span id="page-19-1"></span><span id="page-19-0"></span>The following focuses on the  $CH_4/O_2$  example, but performances for both mechanisms and initial composition will be reported in the results section.

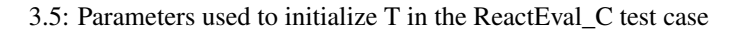

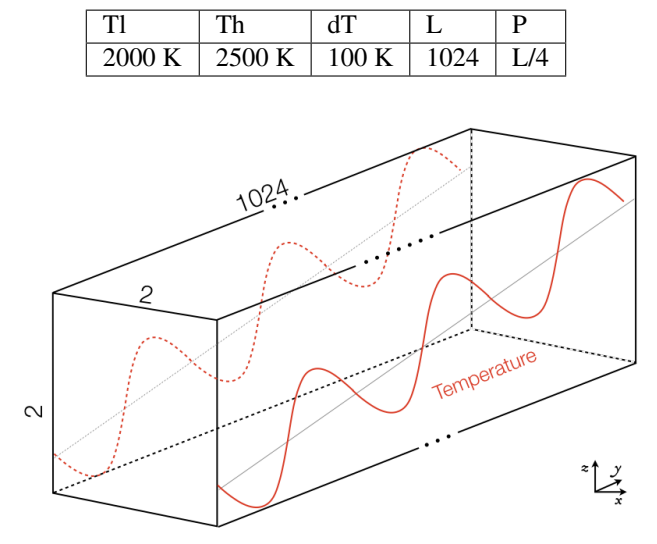

3.1: The ReactEval\_C test case

#### **The GNUmakefile**

For this example, the USE\_SUNDIALS\_PP flag should be set to true, as the ODE integration is called from the C++ routine directly using CVODE. Additionally, the FUEGO\_GAS flag should be set to true and the chemistry model should be set to drm19. The full file reads as follows:

Note that the TINY\_PROFILE flag has been activated to obtain statistics on the run. This is an *AMREX* option.

#### **The input file**

The run parameters that can be controlled via inputs.3d input file for this example are as follows:

```
#ODE solver options
# REACTOR mode
ode.dt = 1.e-05ode.ndt = 10# Reactor formalism: 1=full e, 2=full h
ode.reactor_type = 1
```
(continues on next page)

(continued from previous page)

```
# Tolerances for ODE solve
ode.rtol = 1e-9
ode.atol = 1e-9# Select ARK/CV-ODE Jacobian eval: 0=FD 1=AJ
ode.analytical_jacobian = 0
#CVODE SPECIFICS
# Choose between sparse (5) dense (1/101) iterative (99) solver
cvode.solve_type = 1
#OTHER
# Max size of problem
max_grid_size = 2
# Choose name of output pltfile
amr.plot_file = plt
# Fuel species
fuel_name = CH4
```
so in this example, a CV reactor model is chosen to integrate each cell, and the dense direct solve without analytical **Jacobian** is activated. Each cell is then integrated for a total of  $1.e - 05$  seconds, with 10 external time steps. This means that the actual  $dt$  is  $1.e - 06s$ , which is more than what is typically used in the *PeleC* code, but consistent with what is used in *PeleLM*. Note that the fuel is explicitly specified to be methane. By default, the number of cells integrated simultaneously by one CVODE instance is  $1<sup>1</sup>$  $1<sup>1</sup>$ , but the *AMREX* block-integration proceeds by blocks of  $2x2x2$ .

#### **Results**

<span id="page-20-1"></span>It took 52.61s to integrate the 4096 cells of this box, with 4 MPI processes and no OMP process. The resulting temperature evolution for all cells in the y-direction is displayed in Fig. [3.2.](#page-20-1)

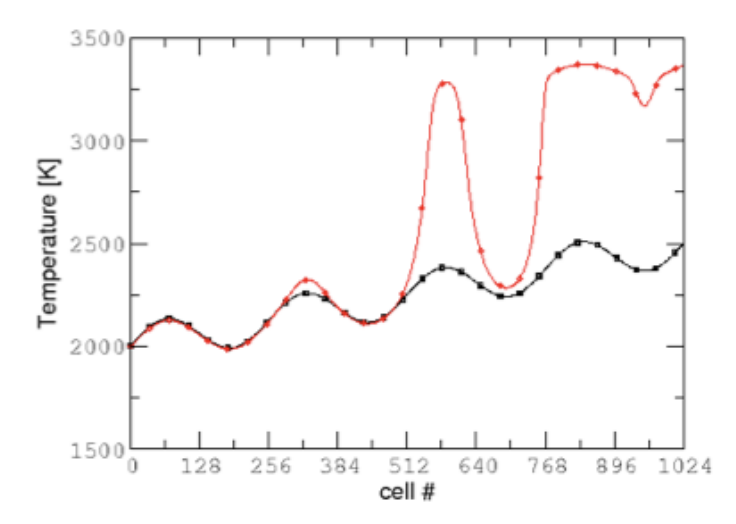

3.2: Evolution of temperature in the 2x1024x2 example box, using a CV reactor and a dense direct solve, and computed with the DRM mechanism. Black: t=0s, red: t=1e-05s

<span id="page-20-0"></span> $<sup>1</sup>$  NOTE that only one cell at a time should be integrated with CVODE right now. The vectorized version on CPU is still WIP and not properly</sup> implemented for all linear solvers so that no computational gain should be expected from solving several cells at a time.

### **3.2.4 To go further: ReactEval\_C with CVODE and the KLU library**

#### **The GNUmakefile**

Only the middle part of the GNUmakefile needs to be modified compared to the previous example.

#### **The input file**

For the KLU library to be of use, a solver utilizing sparsity features should be selected. We modify the input file as follows:

So that now, a preconditioned iterative Krylov solver is selected, where the preconditioner is specified in a sparse format.

#### **Results**

This run now takes 1m34s to run. As expected from the dense Jacobian of the system obtained when using the small DRM mechanism (the fill in pattern is  $> 90\%$ ), using an iterative solver does not enable to reach speed-ups over the simple dense direct solve. NOTE, and this is important, that this tendency will revert when sufficiently small time steps are used. For example, if instead of  $1e - 6s$  we took time steps of  $1e - 8s$  (consistent with *PeleC* time steps), then using the iterative GMRES solver would have provided significant time savings. This is because the smaller the time step the closer the system matrix is from the identity matrix and the GMRES iterations become really easy to complete.

This example illustrates that choosing the "best" and "most efficient" algorithm is far from being a trivial task, and will depend upon many factors. Table [3.6](#page-21-0) provides a summary of the CPU run time in solving the ReactEval\_C example with a subset of the various available CVODE linear solvers. As can be seen from the numbers, using an AJ is much more efficient than relying upon CVODE's built-in difference quotients. Using a sparse solver does not appear to provide additional time savings.

<span id="page-21-0"></span>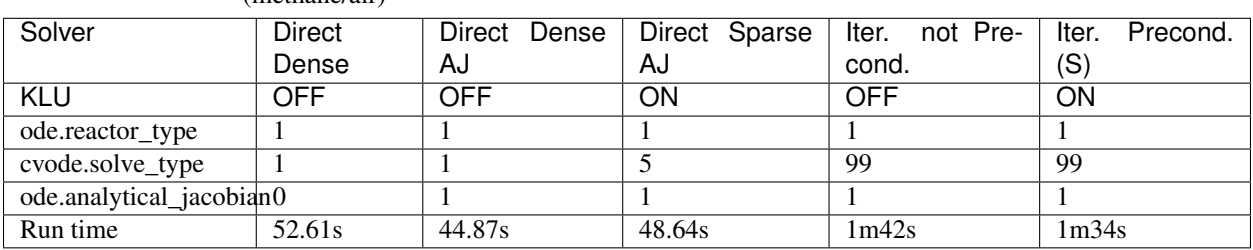

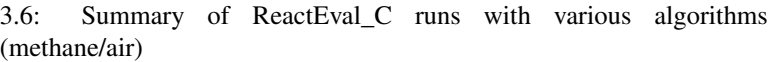

The same series of tests are performed for a mixture of n-dodecane and air (see *[The ReactEval\\_C test case with](#page-18-0) [CVODE in details](#page-18-0)*), the configuration being otherwise the same as in the methane/air case. Results are sumarized in Table [3.7.](#page-22-0) The overall tendencies remain similar. Note that the non-preconditioned GMRES solver becomes very inefficient for this larger system. Here also, the direct sparse solve –which relies upon the KLU library, does not seem to provide additional time savings. The fill-in pattern is 70%.

<span id="page-22-0"></span>

| Solver                   | <b>Direct</b> |       | Direct Dense   Direct Sparse | Iter. not Pre- Iter. Precond. |        |
|--------------------------|---------------|-------|------------------------------|-------------------------------|--------|
|                          | Dense         | AJ    | AJ                           | cond.                         | (S)    |
| KLU                      | OFF           | OFF   | ON                           | OFF                           | ON     |
| ode.reactor_type         |               |       |                              |                               |        |
| cvode.solve_type         |               |       |                              | 99                            | 99     |
| ode.analytical_jacobian0 |               |       |                              |                               |        |
| Run time                 | 6m25s         | 5m33s | 6m32s                        | 21m44s                        | 10m14s |

3.7: Summary of ReactEvalCvode runs with various algorithms (ndodecane/air)

### **3.2.5 Current Limitations**

Note that currently, all sparse operations rely on an Analytical Jacobian. This AJ is provided via the chemistry routines dumped by the CEPTR code. Those routines are generated in a pre-processing step, when the sparsity pattern of the AJ is still unknown. As such, all entries of the AJ are computed at all times, and when a sparsity solver is chosen, the AJ is in fact "sparsified" to take advantage of the sparse linear algebra. The "sparsification" process involves a series of loop in the cpp that takes a significant amount of the CPU time most of the time. However, it is always good to verify that this is the case. *AMREX*'s TINY\_PROFILER features is a handy tool to do so.

### <span id="page-22-1"></span>**3.2.6 Tricks and hacks, stuff to know**

When using DVODE, there is a *hack* enabling the user to reuse the Jacobian instead of reevaluating it from scratch. This option is triggered when setting the extern\_probin\_module flag new\_Jacobian\_each\_cell to 0. This can be done in *PelePhysics* by adding the following line in the probin file:

```
&extern
new Jacobian each cell = 0/
```
A similar feature is currently not available in CVODE, although it would be possible to modify the CVodeReInit function to reinitialize only a subset of counters. This is currently under investigation. The user still has some control via the CVODE flag CVodeSetMaxStepsBetweenJac.

### **3.2.7 How does CVODE compare with DVODE ?**

Depending on whether the famous Jacobian *hack* is activated or not in DVODE, the completion time of the run can be decreased significantly. The same test case as that described in the previous section can also be integrated with DVODE. For that purpose, the FORTRAN routines implementing the DVODE integration have been interfaced with  $C++$  via a FORTRAN header. The run is thus identical to ReactEval C with CVODE. Only the GNUmakefile needs to be modified:

```
...
#######################
# ODE solver OPTIONS: DVODE (default) / SUNDIALS / RK explicit
#######################
# Activates use of SUNDIALS: CVODE (default) / ARKODE
USE_SUNDIALS_PP = FALSE
...
#######################
...
```
<span id="page-23-1"></span>and, as explained in section *[Tricks and hacks, stuff to know](#page-22-1)*, the famous AJ *hack* can be activated via the probin file. Two runs are performed, activating the hack or not. Times are reported in Table [3.8.](#page-23-1)

| Solver                  | Direct Dense | Direct Dense | Direct Dense + hack |
|-------------------------|--------------|--------------|---------------------|
| KLU                     | OFF          | OFF          | OFF                 |
| USE SUNDIALS PP         | ON (CVODE)   | OFF (DVODE)  | OFF (DVODE)         |
| ode.reactor_type        |              |              |                     |
| cvode.solve_type        |              | N/A          | N/A                 |
| ode.analytical_jacobian | $\Omega$     | N/A          | N/A                 |
| Run time                | 52.61s       | 53.21s       | 52.83s              |

3.8: Summary of a CVODE vs a DVODE chemistry integration on the same test case

In this case, the hack does not seem to provide significant time savings. Note also that CVODE is usually slightly more efficient than DVODE, consistently with findings of other studies available in the literature – although in this case all options give comparable results.

## <span id="page-23-0"></span>**3.3 CVODE implementation in** *PelePhysics* **on GPU**

#### **3.3.1 Requirements and input files**

To use CVODE on a GPU, Sundials should be build with the flag CUDA\_ENABLE . A CUDA compiler also needs to be specified. Relevant information is provided in the Sundials install guide, and an automatic script is distributed with PelePhysics to ease the process. Refer to *[Install CVODE and SuiteSparse](#page-7-0)*.

Note that the SuiteSparse package does not support GPU architecture and is thus no longer required. Sparse linear algebra operations, when needed, are performed with the help of CUDA's [cuSolver.](https://docs.nvidia.com/cuda/cusolver/index.html)

#### **The GNUmakefile**

To run on GPUs, *AMREX* should be build with CUDA enabled. To do so, add this line to the GNUmakefile:

USE\_CUDA = TRUE

This should activate the CUDA features of CVODE in *PelePhysics* too.

#### **The input file**

In the inputs.3d, the same three main keywords control the algorithm (ode.reactor\_type, cvode. solve\_type, ode.analytical\_jacobian). However, note that there are less linear solver options available.

- Both preconditioned or non-preconditioned GMRES options are available (cvode.solve\_type = 99). The preconditioned version is triggered via the same flag as on the CPU (ode.analytical jacobian = 1).
- The user has the choice between two different sparse solvers.
	- Sundials offers one option (the SUNLinSol\_cuSolverSp\_batchQR) relying upon the cuSolver to perform batched sparse QR factorizations. This version is enabled via cvode.solve type = 5 and ode. analytical\_jacobian = 1.

 $-$  Another version is available via cvode.solve type = 1 and ode.analytical jacobian = 1. This version relies upon a pre-computed Gauss-Jordan [Solver,](https://github.com/accelerated-odes/gauss-jordan-solver) and is fairly efficient for problems of moderate size.

### **3.3.2 Grouping cells together**

<span id="page-24-0"></span>To take full advantage of the GPU power, many intensive operations of similar nature should be performed in parallel. In *PelePhysics*, this is achieved by grouping many cells together, and integrating each one in separate threads within one CVODE instance. Indeed, the flow of operations to solve one set of ODEs is very similar from one cell to the next, and one could expect limited thread divergence from this approach. Fig. [3.3](#page-24-0) summarizes the idea. Note that the Jacobian of the group of cells is block-sparse, and any chosen integration method should take advantage of this.

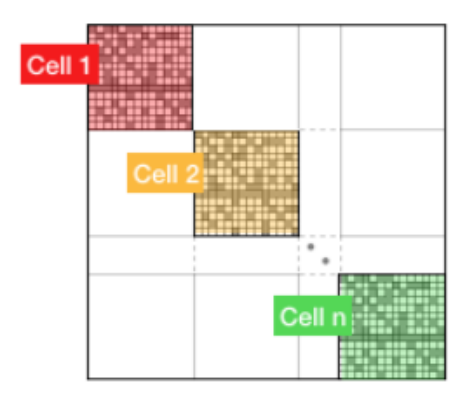

3.3: n cells are solved together in one CVODE instance. The big-matrix is block-sparse.

In the current implementation, the number of cells that are grouped together is equal to the number of cells contained in the box under investigation within a MultiFab iteration.

## **3.3.3 The ReactEval\_C\_GPU test case in details**

A series of tests are performed on the GPU for a mixture of methane and air, with the intent of evaluationg the performance of the chemistry solvers. The test case, configuration and initial conditions are similar to that described in *[The ReactEval\\_C test case with CVODE in details](#page-18-0)*. The mechanism employed is the drm.

#### **The GNUmakefile**

The full file reads as follows:

#### **The input file**

#### **The Results**

Results are sumarized in Table [3.9.](#page-25-1)

<span id="page-25-1"></span>

| Solver                  | Direct Sparse I |     | Direct Sparse II   Iter. not Precond.   Iter. Precond. (S) |     |
|-------------------------|-----------------|-----|------------------------------------------------------------|-----|
| reactor_type            |                 |     |                                                            |     |
| cvode.solve_type        |                 |     | 99                                                         | 99  |
| ode.analytical_jacobian |                 |     |                                                            |     |
| Run time                | 3s              | 20s | 19s                                                        | 36s |

3.9: Summary of ReactEvalCvode\_GPU runs with various algorithms (methane/air)

### **3.3.4 Current Limitations**

The current GPU implementation of CVODE relies on the launch of many kernels from the host. As such, a CVODE instance does not live *directly* on the GPU; rather, the user is in charge of identifying and delegating computationintensive part of the RHS, Jacobian evaluation, etc. The current implementation thus suffers from the cost of data movement, and parallelization is limited due to required device synchronizations within CVODE.

## <span id="page-25-0"></span>**3.4 Analytically reduced chemistry via quasi-steady state (QSS) assumption in** *PelePhysics*

#### **3.4.1 The QSS assumption**

Given a detailed chemical mechanism, some species can sometimes be assumed to be in a *quasi-steady state (QSS)*. Formally, if species  $A$  is assumed to be in a QSS then

$$
\frac{\partial [A]}{\partial t} = 0,
$$

where  $[A]$  is the molar concentration of species A. If the set of QSS species is judiciously chosen, macroscopic quantities of interest such as ignition delay or laminar flame speed are only mildly affected by the QSS assumption [\[DRG2005\]](#page-54-7).

#### **3.4.2 The advantage of the QSS assumption**

Using the elementary reactions of the chemical mechanism, it is possible to write a set of algebraic equations that relate *QSS species* to *non-QSS species*. In turn, it is not necessary to transport the *QSS species* in the flow solver, as their concentration can be directly obtained from the *non-QSS species*.

In addition, *QSS species* are typically species that induce stiffness in the chemical mechanism since they evolve on scales different that the *non-QSS species*.

#### **3.4.3 From** *non-QSS species* **to** *QSS species* **concentration**

The set of algebraic equations that result from the QSS assumption does not always easily result in a simple algebraic relation between a given *QSS species* and all the *non-QSS species*. To do this, it is necessary to apply some form of linearization to the reactions involved [\[SYS2006\]](#page-54-8). In addition, even in the presence of linear relations, *QSS species* may depend on one another. The following figure shows the relation graph between the *QSS species* of a reduced − 12<sup>26</sup> mechanism [\[ND2018\]](#page-54-9). The arrows indicate that a *QSS species* concentration depends on another *QSS species* concentration. It can also be seen that dependency groups exist among the *QSS species*. In *PelePhysics* it is possible to deduce invert analytically the linear system of equations given an arbitrary relation graph.

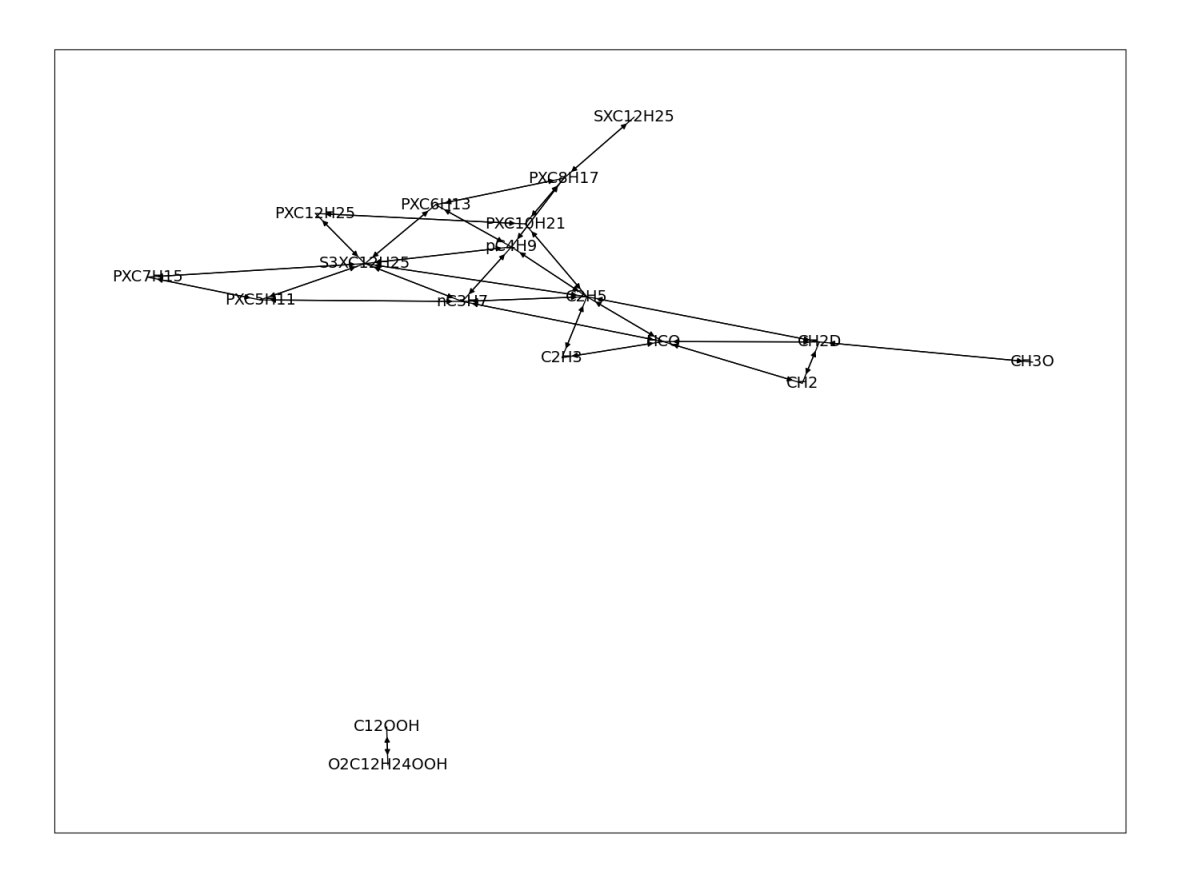

#### 3.4: Relation graph between QSS species for N-dodecane mechanism [\[ND2018\]](#page-54-9)

#### **3.4.4 Linearizing the set of equations**

In general, the QSS assumption results in a set of equations that are non-linearly coupled making it difficult to invert the system. The non-linear relations can arise if two or more *QSS-species* are on the same side of an elementary reaction, or if the stoichiometric coefficient of a *QSS-species* is not equal to one. Below, the relation graph between the QSS species plotted above is expanded with dots that denote reactions that relate *QSS-species*. Dots or species are colored in red if they are involved in a quadratic coupling.

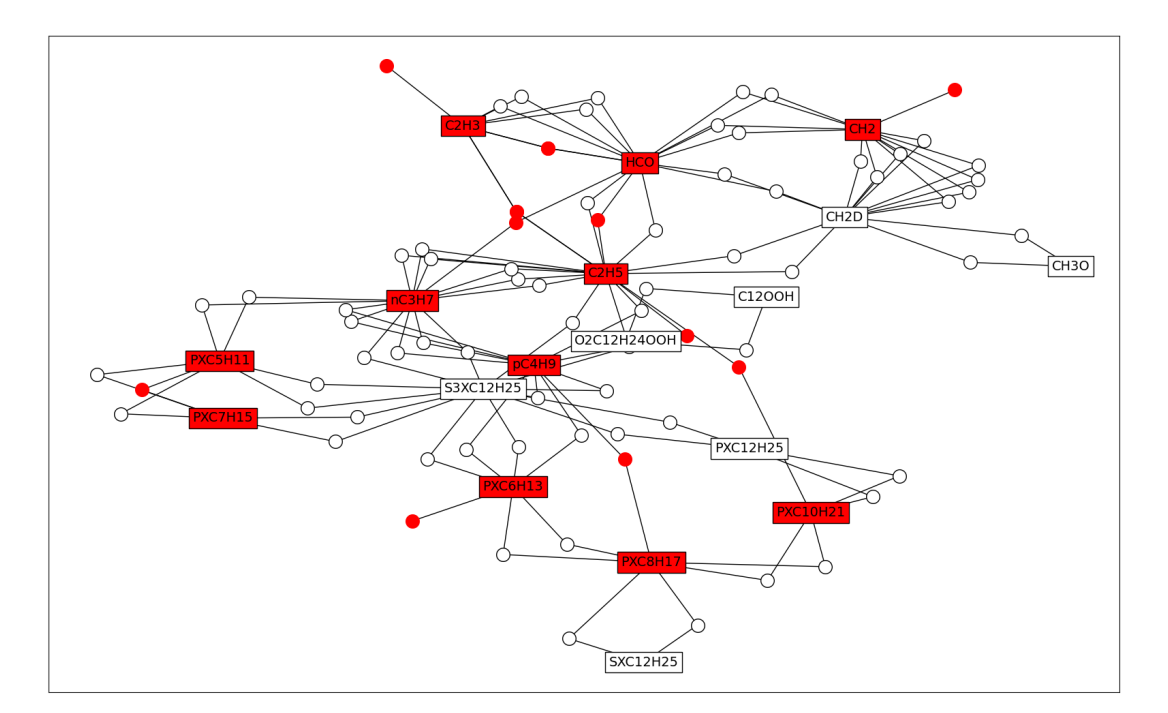

3.5: Graph of dependencies between QSS species for N-dodecane mechanism [\[ND2018\]](#page-54-9), augmented with reactions. Red species or dots denote species and reactions involved in quadratic coupling.

From here, it is necessary to eliminate the quadratic coupling to linearize the set of algebraic equations that result from the QSS assumption. Three methods can be envisioned: either one relaxes the QSS assumption by reducing the set of *QSS species* (Method 1) or one can eliminate the reactions that induce quadratic coupling. In case reactions are reversible, it can happen that either the forward or the backward reaction induces the quadratic coupling. Either one can remove both the forward and the backward reaction (Method 2) or remove either the backward or the forward reaction (Method 3).

All three methods are available in *PelePhysics*. By default, Method 3 is activated as it is computationally efficient and accurate (as will be shown below). Method 1 is the most accurate and Method 2 is the most computationally efficient in our experience. Given that each method has its advantage, we decided to allow the user to choose either one according to his/her needs.

#### **3.4.5 Validation**

The three linearization methods are validated against the skeletal  $N - C_{12}H_{26}$  [\[SKEL2017\]](#page-54-10). Using 343 0D calculation that span the range of applicability of the QSS assumption ( $\phi = [0.5, 2.0], p = [1atm, 50atm], T = [800K, 1600K]$ ), the ignition delay is computed using the skeletal mechanism (SK53) and each one of the three linearization methods for the QSS mechanism (RedXX). The left plot shows the correlation between the ignition delay from the skeletal mechanism and the reduced version. The statistics of the relative error between the reduced and the skeletal mechanism are shown in the title of that plot. The right plot shows the ignition delay values at high-pressure conditions only.

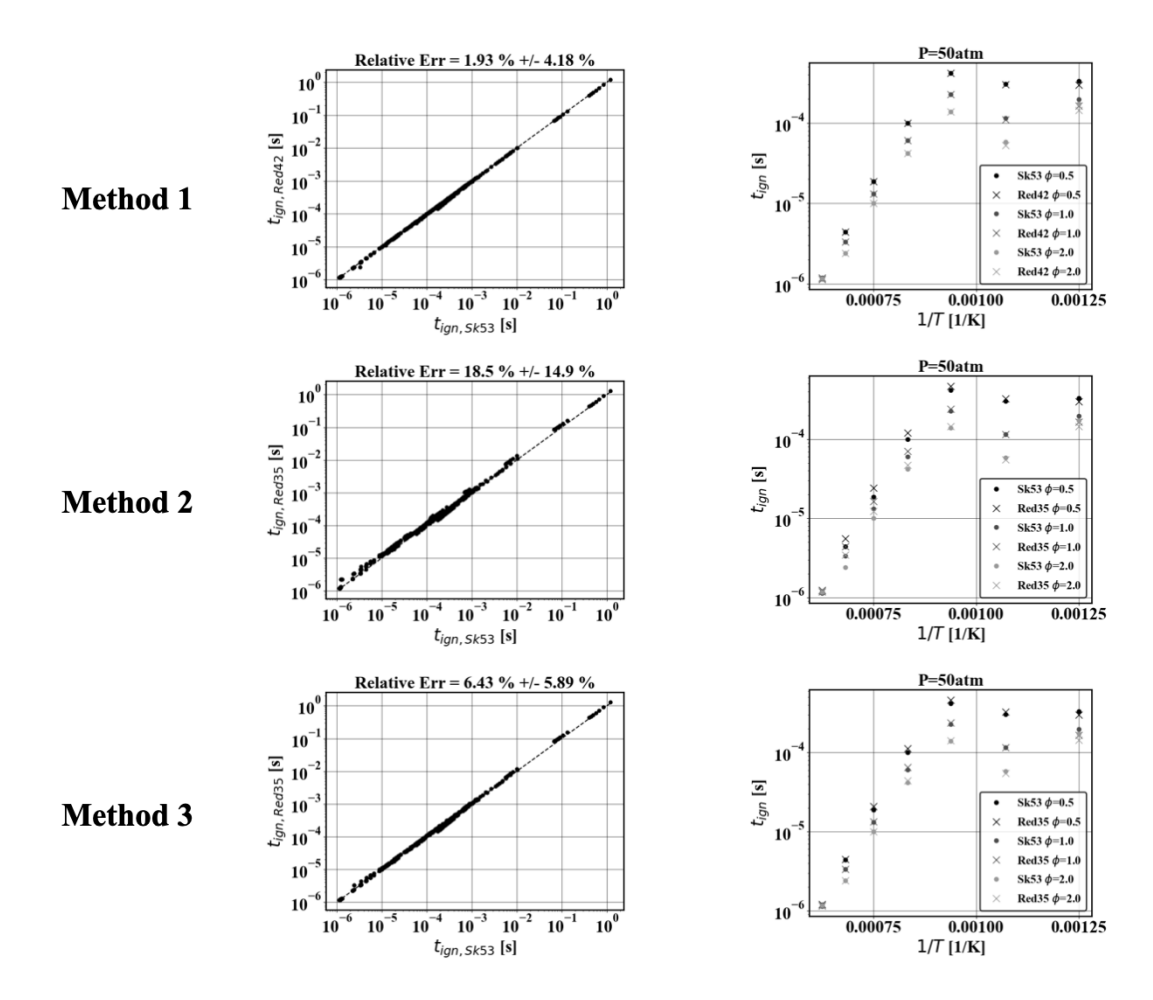

3.6: Left: Scatter plot of the ignition delay measured with the QSS mechanism linearized and the skeletal mechanism. Right: Ignition delays measured for the skeletal mechanism and QSS mechanism linearized at high-pressure conditions. Top: Method 1. Middle: Method 2. Bottom: Method 3.

#### **3.4.6 Analytical Jacobian**

In several computational experiments, using analytical Jacobians was found to provide better stability or efficiency compared with finite difference approximation or numerical inversion (see also *[fig:qss\\_integrator](#page-31-1)*). Compared with non-QSS mechanisms, analytical Jacobians need to reflect the dependence of each QSS species on non-QSS species. However, QSS species may depend on an ensemble of other non-QSS species and therefore ensemble of reactions. Therefore, analytical Jacobian cannot be constructed by sequentially adding the contribution of each reaction. This significantly complicates the analytical jacobian generation. Failure to include the dependence of QSS species with respect to non-QSS species typically results in wrong ignition profiles, unless very small timesteps are used, as seen in figure *[fig:qss\\_aj](#page-29-0)*.

<span id="page-29-0"></span>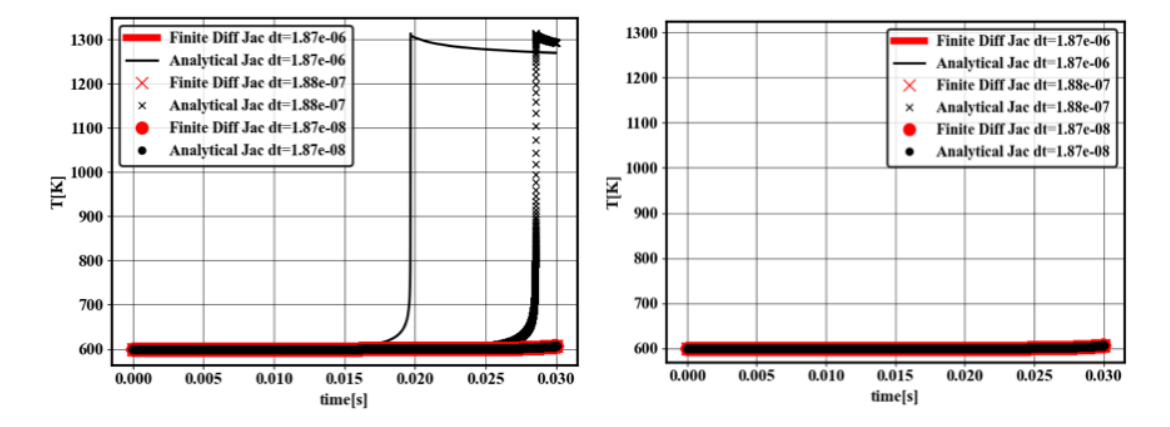

3.7: Temperature of a 0D reactor at constant pressure for NC12H26. Initial temperature is 600K, initial molar fraction of O2 is 0.7 and initial molar fraction of fuel is 0.3. Left: Results without inclusion of dependence of QSS species with respect to non-QSS species. Right: Result with inclusion of dependence of QSS species with respect to non-QSS species.

To ease the implementation of analytical Jacobian in presence of QSS species, a symbolic approach is used to construct the analytical Jacobian. This strategy has the advantage of not requiring complex logic, and being flexible and readable for future development. For the last row of the Jacobian (partial difference of reaction rate with respect to temperature), finite difference is used since perturbations in temperature are less susceptible to numerical errors than perturbations in species concentrations. During the construction of the reaction rates, the operations printed to file are recorded symbolically using the sympy and symengine library [\[SYMPY\]](#page-54-11). For computational efficiency during the symbolic differentiation, the chain-rules terms are computed and the final expressions are computed and assembled by chainruling using logic internal to *CEPTR* rather than sympy. We have found that this speeds up the Jacobian construction cost by a factor 10.

To activate the use of symbolic jacobian, one needs to pass the flag --qss\_symbolic\_jacobian to *CEPTR*.

Printing the Jacobian terms one by one is not possible since the expressions that include QSS species are typically very large. Instead, the expressions are reduced via common sub-expression precomputing that are later used in each term of the Jacobian. The number of subexpressions may be orders of magnitude larger than the number of Jacobian entries which can be problematic if the computational architecture has limited memory.

Several formatting strategies have been implemented to mitigate the memory footprint of the symbolic Jacobian. They can be adjusted by providing a .toml file to *CEPTR* via the qss\_format\_input flag. A model input file is provided in the *Tutorials* section of this documentation. A model execution script for generating a mechanism for dodecane\_lu\_qss is available under the *Tutorials* section of this documentation.

The formatting options are the following

• **hformat** (string)

- cpu will print intermediate variables used for chainruling. This gives a "readable" version of the Jacobian entries, albeit memory consuming.
- gpu will not print intermediate variables used for chainruling, and instead will replace them directly in the Jacobian entries. This gives a less readable version of the Jacobian, but more memory efficient.
- remove 1 (boolean) will replace expressions of the type 1.0  $*$  xxx into xxx.
- remove\_pow (boolean) will convert expressions of the type  $pow(xxx,n)$  into multiplications or division. The conversion occurs for  $n \le 3$  and  $n \ge -3$  consistent with [optimCuda](https://docs.nvidia.com/cuda/cuda-c-best-practices-guide/index.html)
- remove\_pow10 (**boolean**) will convert expressions of the type pow(10, xxx) into exp(1n(10) \*xxx), consistent with [optimCuda](https://docs.nvidia.com/cuda/cuda-c-best-practices-guide/index.html)
- min\_op\_count (integer) counts number operations used to construct each common subexpression and replace the common subexpression if the number of operations is less or equal to n
- min\_op\_count\_all (integer) is similar to min\_op\_count but also counts how many times that common subexpression is used later. The meaning of n is different than for  $min\_op\_count$  as it refers to how many more operations will be done if the common subexpression is eliminated. This option should be prefered to min op count as it tends to only marginally increase the file size (therefore compile time), while still being memory efficient.
- gradual\_op\_count (boolean) is useful if min\_op\_count or min\_op\_count\_all are active. It loops from 1 to n and gradually eliminate the common subexpressions. This has the advantage of ensuring that the memory footprint is strictly monotonically decreasing as *n* is increased.
- store in jacobian (boolean) will use the Jacobian array as a temporary space to store intermediate variables. In particular, the last row of the Jacobian (dependence with respect to temperature) is done by finite difference which requires storing intermediate variables (production rate, forward and backward reactions). When the option is active, the production Rate function used to compute the finite difference is replaced with a productionRate\_light functions where references to different parts of the Jacobian are used in place of allocating new arrays.
- round\_decimals (**boolean**) will round floats printed by sympy when possible to minimize character count in the mechanism.H file.
- recycle\_cse (boolean) will reuse subexpressions that are not used later to avoid declaring new temporary reals.
- remove single symbols cse (boolean) will remove common subexpressions that are made of 1 operation and 1 symbol. Those common subexpressions are typically -xxx and may not appear as worth replacing because they save 1 operations and are reused multiple times. However, when replaced in the later expressions, the - operations typically disappear or is merged into another operations which actually does not increase the total number of operations.

The analytical Jacobian for QSS mechanisms is typically more accurate and stable than GMRES, and is on par with the finite difference Jacobian of *CVODE* as seen in *[fig:qss\\_integrator](#page-31-1)*

In terms of speed, the analytical Jacobian 0D reactor is faster on CPU than finite difference Jacobian and GMRES. For the piston bowl challenge problem, the analytical Jacobian relative speed depends on the prevalence of chemical reactions. At some points, the AJ is slower than GMRES with PeleC, at others, AJ is faster. In PeleLM cases, AJ was found to be faster than GMRES. Further optimization and tests are still ongoing.

#### **3.4.7 Using the Analytical Jacobian**

To use the analytic Jacobian QSS mechanisms in a Pele run, one must specify the correct solve\_type. The choice of the solve\_type will determine whether or not the analytic Jacobian is used. With CUDA, both magma\_direct and sparse\_direct will use the analytic Jacobian, while on HIP only magma\_direct will trigger the use of the analytic Jacobian parts.

<span id="page-31-1"></span>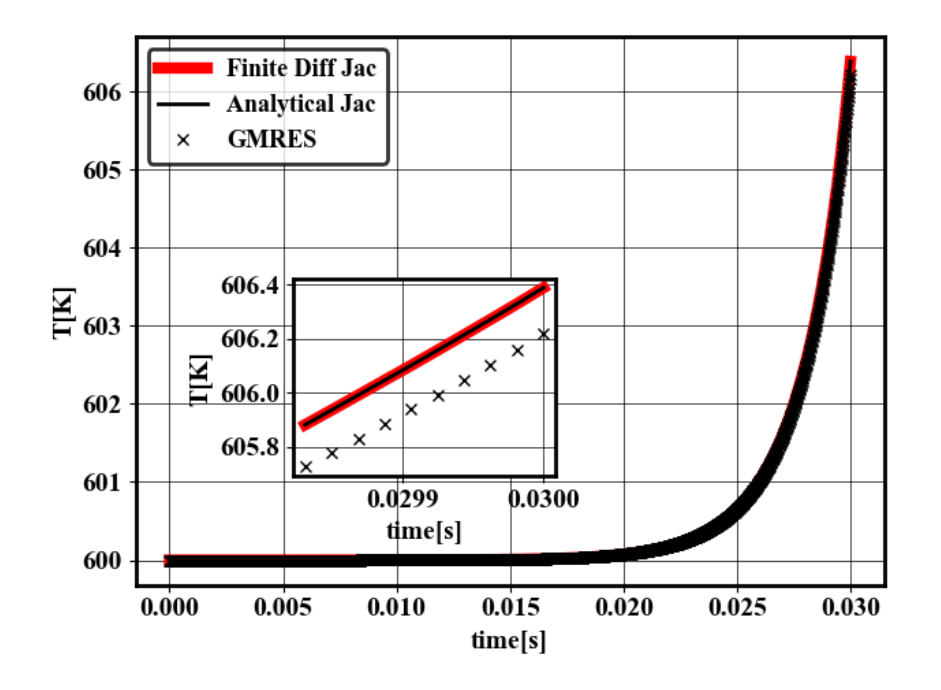

3.8: Temperature of a 0D reactor at constant pressure for NC12H26. Initial temperature is 600K, initial molar fraction of O2 is 0.7 and initial molar fraction of fuel is 0.3. Results are shown for finite difference jacobian (red thick line), analytical jacobian (black line) and GMRES (crosses) using the same tolerances.

## <span id="page-31-0"></span>**3.5 CEPTR: Chemistry Evaluation for Pele Through Recasting**

We use CEPTR to generate C++ mechanism files from [Cantera](https://cantera.org) yaml chemistry files. CEPTR is a python package part of the PelePhysics source code.

#### <span id="page-31-2"></span>**3.5.1 Software requirements**

The CEPTR package uses [poetry](https://python-poetry.org/docs/#installation) to manage the Python dependencies. Poetry is therefore required to use CEPTR and can typically be installed through system package managers (e.g. HomeBrew) or following the instructions in poetry's documentation.

To install CEPTR dependencies:

```
$ cd ${PELE_PHYSICS_HOME}/Support/ceptr
$ poetry update
```
#### **3.5.2 Usage**

There are three ways to use CEPTR to generate C++ mechanism files for a given chemistry

1. Using CEPTR directly:

```
$ cd ${PELE_PHYSICS_HOME}/Support/ceptr
$ poetry run convert -f ${PELE_PHYSICS_HOME}/Support/Mechanism/Models/LiDryer/
˓→mechanism.yaml
```
2. Using a helper script in the directory containing the mechanism.yaml file:

\$ ./convert.sh

3. Using a helper script in the Models directory:

```
$ bash ${PELE_PHYSICS_HOME}/Support/Mechanism/Models/converter.sh -f ./LiDryer/
˓→mechanism.yaml
```
For non-reduced chemistries, CEPTR can take a file with a list of mechanism. yaml files to convert:

```
$ cd ${PELE_PHYSICS_HOME}/Support/ceptr
$ poetry run convert -l ${PELE_PHYSICS_HOME}/Support/Mechanism/Models/list_mech
```
For reduced chemistries, CEPTR can take a file with a list of qssa.yaml and qssa\_input.toml to convert:

```
$ cd ${PELE_PHYSICS_HOME}/Support/ceptr
$ poetry run convert -lq ${PELE_PHYSICS_HOME}/Support/Mechanism/Models/list_qss_mech
```
For generating qssa.yaml for reduced chemistries, CEPTR can take a file with a list of skeletal.yaml and non\_qssa\_list.yaml:

```
$ cd ${PELE_PHYSICS_HOME}/Support/ceptr
$ poetry run qssa -lq ${PELE_PHYSICS_HOME}/Support/Mechanism/Models/list_qss_mech
```
To generate all mechanisms:

```
$ poetry run convert -l ${PELE_PHYSICS_HOME}/Support/Mechanism/Models/list_mech
$ poetry run qssa -lq ${PELE_PHYSICS_HOME}/Support/Mechanism/Models/list_qss_mech
$ poetry run convert -lq ${PELE_PHYSICS_HOME}/Support/Mechanism/Models/list_qss_mech
```
#### **3.5.3 Converting CHEMKIN files**

<span id="page-32-0"></span>We rely on Cantera's ck2yaml utility to convert CHEMKIN files to the Cantera yaml format (and proceed as above with CEPTR on the resulting yaml file):

```
$ cd ${PELE_PHYSICS_HOME}/Support/ceptr
$ poetry run ck2yaml --input=${PATH_TO_CHEMKIN_DIR}/mechanism.inp --thermo=${PATH_TO_
˓→CHEMKIN_DIR}/therm.dat --transport=${PATH_TO_CHEMKIN_DIR}/tran.dat --permissive
```
The files tran.dat and therm.dat are optional if already included in the .inp file.

#### **3.5.4 Generating a QSS chemistry file**

To generate a QSS chemistry yaml file from another yaml file, one executes:

```
$ poetry run qssa -f ${PATH_TO_YAML}/skeletal.yaml -n ${PATH_TO_YAML}/non_qssa_list.
˓→yaml
```
The full list of options is:

```
$ poetry run qssa -h
usage: qssa [-h] -f FNAME -n NQSSA [-m {0,1,2}] [-v]
Mechanism converter
```
(continues on next page)

(continued from previous page)

```
optional arguments:
 -h, --help show this help message and exit
 -f FNAME, --fname FNAME
                      Mechanism file
 -n NQSSA, --nqssa NQSSA
                      Non-QSSA species list
 -m {0,1,2}, --method {0,1,2}
                      QSSA method (default: 2)
 -v, --visualize Visualize quadratic coupling and QSSA dependencies
```
For a detailed description of these options and a further information on the way QSS mechanism are treated in *CEPTR* the reader may consult *the QSS section*.

See Tutorials (*[Generating NC12H26 QSS mechanism with analytical jacobian](#page-46-2)* and *[Generating NC12H26 QSS mech](#page-47-2)[anism without analytical jacobian](#page-47-2)*) for generating QSS mechanisms from the .yaml files.

## CHAPTER 4

## **Transport**

<span id="page-34-0"></span>PelePhysics supports computation of several transport coefficients: dyanmic viscosity  $(\mu)$ , bulk viscosity  $(\xi)$ , thermal conductivity ( $\lambda$ ), mixture-averaged species diffusion coefficients ( $D_i$ ), and Soret coefficients/thermal diffusion ratio  $(\chi_i)$ . There are three choices of model for computing these transport coefficients:

- Constant with user-specified values
- Sutherland, adding a simple temperature dependence to user-specified values
- Simple where transport coefficients are computed based on thermochemistry data for the multi-component mixture

The choice between these transport models is made at compile time. When using GNUmake, this is done by setting the Transport Model parameter in the GNUmakefile.

The appropriate choice of transport model depends on the EOS being used. For perfect gasses (GammaLaw), constant transport must be used. For reacting flow calculations using either the ideal gas (Fuego) or Soave-Redlich-Kwong equations of state, Simple transport is appropriate in most cases. Note that based on code implementation and physics considerations, the EOS/transport combinations of GammaLaw/Sutherland, GammaLaw/Simple, Soave-Redlich-Kwong/Constant and Soave-Redlich-Kwong/Sutherland are not supported and attempting to compile with any of those combinations will lead to an error message similar to this:

```
error: static_assert failed due to requirement 'is_valid_physics_combination
˓→<pele::physics::eos::SRK,
     pele::physics::transport::ConstTransport>::value' "Invalid physics combination
˓→attempted"
```
Note: For the flow solvers in the Pele suite, Soret effects are only supported in PeleLMeX at present. The bulk viscosity is utilized in PeleC but not in the low-Mach algorithm used in PeleLM and PeleLMeX.

### <span id="page-34-1"></span>**4.1 Constant**

In this model, all transport coefficients are user-specified constants. They can be set in a simulation input file using:

```
transport.const_viscosity = 1.81e-4
transport.const_bulk_viscosity = 0.0
transport.const_conducitivity = 2.623e2
transport.const_diffusivity = 0.242
transport.const_thermal_diffusion_ratio = 0.0
transport.units = CGS
```
Any unspecified quantity is assumed to be 0.0. The transport.units parameter indicates the units of the parameters set in the input file and can be CGS or MKS. If not specified, CGS units are assumed, and regardless of the value of this parameter the output of all transport functions is in CGS units.

## <span id="page-35-0"></span>**4.2 Sutherland**

This is another minimal model, based on the temperature dependence of viscosity proposed by [Sutherland \(1893\):](https://doi.org/10.1080/14786449308620508)

$$
\mu = \mu_{ref} \left(\frac{T}{T_{ref}}\right)^{3/2} \frac{T_{ref} + S}{T + S},
$$

where  $\mu_{ref}$  is the dynamic viscosity at a reference temeprature  $T_{ref}$  and S is a constant. In the PelePhysics implementation, the thermal conductivity is then computed based on a user-specified Prandtl number,  $\lambda = \mu c_n / Pr$ , where the heat capacity  $c_p$  is evaluated using the EOS model. The user may specify constant values for the bulk viscosity and diffusvity (a single value for all species). Soret effects are not supported for this Transport model ( $\chi_i = 0$ ).

For Sutherland transport, there are several runtime parameters that may be specified in the input file:

```
transport.Prandtl_number = 0.7
transport.viscosity mu_ref = 17.16
transport.viscosity_T_ref = 273.15
transport.viscosity_S = 110.4
transport.const_bulk_viscosity = 0.0
transport.const_diffusivity = 1.0
```
The values listed above are the defaults for each parameter. Note that the temperature is specified in K and all other dimensional quantities must be specified in CGS units.

## <span id="page-35-1"></span>**4.3 Simple**

In this model, transport coefficients are evaluated from data available in the chemical mechanisms (set at compilation using Chemistry\_Model). The implementation isbased on that in [EGlib](http://www.cmap.polytechnique.fr/www.eglib/) (see [Ern and Giovangigli \(1995\)\)](https://doi.org/10.1006/jcph.1995.1151) and simplified to compute only mixture-averaged diffusivities for each species. The only option that may be specified at run time is whether or not to compute Soret coefficients, which is done by setting the input file parameter  $transport$ . use\_soret to 1 or 0, respectively (default: 0).

When Simple transport is used with the Soave-Redlich-Kwong equation of state, additional corrections are used to modify the transport coefficients to account for real gas effects based on [Chung et al. \(1988\).](https://doi.org/10.1021/ie00076a024) Soret effects are not supported for SRK.

## CHAPTER 5

## Equation of State

<span id="page-36-0"></span>PelePhysics allows the user to use different equation of state (EOS) as the constitutive equation and close the compressible Navier-Stokes system of equations. All the routines needed to fully define an EOS are implemented through PelePhysics module. Available models include:

- A simple GammaLaw model for a single component perfect gas
- An ideal gas mixture model (similar to the CHEMKIN-II approach) labeled Fuego
- The Soave-Redlich-Kwong cubic equation of state; Peng-Robinson support was started in the original Fortran version of the code but stalled and is not supported.

Examples of EOS implementation can be seen in PelePhysics/Eos. The choice between these Eos models is made at compile time. When using GNUmake, this is done by setting the Eos\_Model parameter in the GNUmakefile.

The following sections will fully describe the implementation of Soave-Redlich-Kwong, a non-ideal cubic EOS, for a general mixture of species. Some examples of the old Fortran implementation of the code are given; these have since been ported to C++. Integration with CEPTR, for a chemical mechanism described in a chemkin format, will also be highlighted. For an advanced user interested in implementing a new EOS this chapter should provide a good starting point.

Note: For the flow solvers in the Pele suite, the SRK EOS is presently only supported in PeleC, and not PeleLM(eX).

## <span id="page-36-1"></span>**5.1 GammaLaw**

This EOS corresponds to a single component perfect gas, i.e. a gas that follows  $p = \rho RT$  and  $e = c_vT$ , with constant  $c_v$ , which together imply that  $p = (\gamma - 1)\rho e$ , where  $\gamma = c_p/c_v$ . The values of the relevant physical properties  $(\gamma = 1.4, MW = 28.97$  g/mol) are chosen to correspond to air at standard conditions and are set in PelePhysics/ Source/PhysicsConstants.H.

When the GammaLaw EOS is used, the Chemistry\_Model should be set to Null.

### <span id="page-37-0"></span>**5.2 Fuego**

This is a multi-component ideal gas EOS to be used for mutli-component (reacting) calculations with any Chemistry\_Model besides Null. The gas mixture follows  $p = \rho \hat{R}T$ , but with  $h(T) \equiv \sum Y_i h_i(T)$  and  $h_i(T)$ computed based on [NASA polynomials](https://ntrs.nasa.gov/citations/20020085330) that are included in the Chemistry Model.

### <span id="page-37-1"></span>**5.3 Soave-Redlich-Kwong (SRK)**

The cubic model is built on top of the ideal gas models. It should be used for multi-component (reacting) calculations where the pressure is sufficiently high that real gas effects are important; there is a significant computational cost penalty relative ideal gas calculations. Note that the function to compute the analytical Jacobian of the chemical system using the SRK EOS has not been implemented, so this EOS is not compatible with reaction integrators that rely on computing the analytical Jacobian. Any additional parameters (e.g., attractions, repulsions, critical states) are either included in the underlying Fuego database used to generate the source file model implementation, or else are inferred from the input model data.

SRK EOS as a function of Pressure (p), Temperature(T), and  $\tau$  (specific volume) is given by

$$
p = RT \sum \frac{Y_k}{W_k} \frac{1}{\tau - b_m} - \frac{a_m}{\tau(\tau + b_m)}
$$

where  $Y_k$  are species mass fractions, R is the universal gas constant, and  $b_m$  and  $a_m$  are mixture repulsion and attraction terms, respectively.

#### **5.3.1 Mixing rules**

For a mixture of species, the following mixing rules are used to compute  $b_m$  and  $a_m$ .

$$
a_m = \sum_{ij} Y_i Y_j \alpha_i \alpha_j \quad b_m = \sum_k Y_k b_k
$$

where  $b_i$  and  $a_i$  for each species is defined using critical pressure and temperature.

$$
a_i(T) = 0.42748 \frac{(RT_{c,i})^2}{W_i^2 p_{c,i}} \bar{a}_i (T/T_{c,i}) \quad b_i = 0.08664 \frac{RT_{c,i}}{W_i p_{c,i}}
$$

where

$$
\bar{a}_i(T/T_{c,i}) = \left(1 + \mathcal{A}\left[f\left(\omega_i\right)\left(1 - \sqrt{T/T_{c,i}}\right)\right]\right)^2
$$

where  $\omega_i$  are the accentric factors and

$$
f(\omega_i) = 0.48508 + 1.5517\omega_i - 0.151613\omega_i^2
$$

For chemically unstable species such as radicals, critical temperatures and pressures are not available. For species where critical properties are not available, we use the Lennard-Jones potential for that species to construct attractive and repulsive coefficients.

$$
T_{c,i} = 1.316 \frac{\epsilon_i}{k_b} \quad a_i(T_{c,i}) = 5.55 \frac{\epsilon_i \sigma_i^3}{m_i^2} \quad \text{and} \quad b_i = 0.855 \frac{\sigma_i^3}{m_i}
$$

where  $\sigma_i$ ,  $\epsilon_i$  are the Lennard-Jones potential molecular diameter and well-depth, respectively,  $m_i$  the molecular mass, and  $k_b$  is Boltzmann's constant.

In terms of implementation, a routine called *MixingRuleAmBm* can be found in the SRK eos implementation. The following code block shows the subroutine which receives species mass fractions and temperature as input. The outputs of this routine are  $b_m$  and  $a_m$ .

```
do i = 1, nspecies
  Tr = T*oneOverTc(i)amloc(i) = (1.0d0 + F \text{omeqa}(i) \times (1.0d0 - \text{sqrt(Tr)})) \times \text{sqrtAst}(i)bm = bm + massFrac(i) *Bi(i)enddo
do j = 1, nspecies
   do i = 1, nspecies
       am = am + massFrac(i)*massFrac(j)*amloc(i)*amloc(j)end do
end do
```
#### **5.3.2 Thermodynamic Properties**

Most of the thermodynamic properties can be calculated from the equation of state and involve derivatives of various thermodynamic quantities and of EOS parameters. In the following, some of these thermodynamic properties for SRK and the corresponding routines are presented.

#### **Specific heat**

For computing mixture specific heat at constant volume and pressure, the ideal gas contribution and the departure from the ideal gas are computed. Specific heat at constant volume can be computed using the following

$$
c_v = \left(\frac{\partial e_m}{\partial T}\right)_{\tau, Y}
$$

For SRK EOS, the formula for  $c_v$  reduces to

$$
c_v = c_v^{id} - T \frac{\partial^2 a_m}{\partial T^2} \frac{1}{b_m} ln(1 + \frac{b_m}{\tau})
$$

where  $c_v^{id}$  is the specific heat at constant volume. Mixture specific heat at constant volume is implemented through the routine *SRK\_EOS\_GetMixtureCv*

```
subroutine SRK_EOS_GetMixtureCv(state)
implicit none
type (eos_t), intent(inout) :: state
real(amrex_real) :: tau, K1
state % wbar = 1.d0 / sum(\text{state } % \text{massfrac}(\cdot) * inv_mwt(\cdot))call MixingRuleAmBm(state%T,state%massFrac,state%am,state%bm)
tau = 1.0d0/state%rho
! Derivative of the EOS AM w.r.t Temperature - needed for calculating enthalpy, C_{P,\square}˓→Cv and internal energy
call Calc_dAmdT(state%T, state%massFrac, state%am, state%dAmdT)
! Second Derivative of the EOS AM w.r.t Temperature - needed for calculating enthalpy,
˓→ Cp, Cv and internal energy
call Calc_d2AmdT2(state%T,state%massFrac,state%d2AmdT2)
```
(continues on next page)

(continued from previous page)

```
! Ideal gas specific heat at constant volume
call ckcvbs(state%T, state % massfrac, iwrk, rwrk, state % cv)
! Real gas specific heat at constant volume
state%cv = state%cv + state%T*state%d2AmdT2* (1.0d0/state%bm)*log(1.0d0+state%bm/tau)
end subroutine SRK_EOS_GetMixtureCv
```
Specific heat at constant pressure is given by

$$
c_p = \left(\frac{\partial h_m}{\partial T}\right)_{p,Y}
$$

$$
c_p = \frac{\partial h_m}{\partial T} - \frac{\frac{\partial h}{\partial \tau}}{\frac{\partial p}{\partial \tau}} \frac{\partial p}{\partial T}
$$

where all the derivatives in the above expression for SRK EOS are given by

$$
\frac{\partial p}{\partial T} = \sum Y_k / W_k \frac{R}{\tau - b_m} - \frac{\partial a_m}{\partial T} \frac{1}{\tau(\tau + b_m)}
$$

$$
\frac{\partial p}{\partial \tau} = -\sum Y_k / W_k \frac{RT}{(\tau - b_m)^2} + \frac{a_m (2\tau + b_m)}{[\tau(\tau + b_m)]^2}
$$

$$
\frac{\partial h_m}{\partial \tau} = -\left(T \frac{\partial a_m}{\partial T} - a_m\right) \frac{1}{\tau(\tau + b_m)} + \frac{a_m}{(\tau + b_m)^2} - \sum Y_k / W_k \frac{RTb_m}{(\tau - b_m)^2}
$$

$$
\frac{\partial h_m}{\partial T} = c_p^{id} + T \frac{\partial^2 a_m}{\partial T^2} \frac{1}{b_m} \ln(1 + \frac{b_m}{\tau}) - \frac{\partial a_m}{\partial T} \frac{1}{\tau + b_m} + \sum Y_k / W_k \frac{Rb_m}{\tau - b_m}
$$

```
subroutine SRK_EOS_GetMixtureCp(state)
implicit none
type (eos_t), intent(inout) :: state
real(amrex_real) :: tau, K1
real(amrex_real) :var: : Cpig
real(amrex_real) :: eosT1Denom, eosT2Denom, eosT3Denom
real(amrex_real) :: InvEosT1Denom,InvEosT2Denom,InvEosT3Denom
real(amrex_real) :: dhmdT,dhmdtau
real(amrex_real) :: Rm
state % wbar = 1.d0 / sum(state % massfrac(:) * inv_mwt(:))call MixingRuleAmBm (state%T, state%massFrac, state%am, state%bm)
tau = 1.0d0/state%rho
! Derivative of the EOS AM w.r.t Temperature - needed for calculating enthalpy, C_{P,\ldots}˓→Cv and internal energy
call Calc_dAmdT(state%T,state%massFrac,state%dAmdT)
! Second Derivative of the EOS AM w.r.t Temperature - needed for calculating enthalpy,
˓→ Cp, Cv and internal energy
call Calc_d2AmdT2(state%T,state%massFrac,state%d2AmdT2)
K1 = (1.0d0/state<sup>8</sup>bm)*log(1.0d0 + state<sup>8</sup>bm/tau)
eosT1Denom = tau-state%bm
```
(continues on next page)

(continued from previous page)

```
eosT2Denom = tau * (tau + state *bm)eosT3Denom = tau+state%bm
InvEosT1Denom = 1.0d0/eosT1Denom
InvEosT2Denom = 1.0d0/eosT2Denom
InvEosT3Denom = 1.0d0/eosT3Denom
Rm = (Ru/state%wbar)! Derivative of Pressure w.r.t to Temperature
state%dPdT = Rm*InvEosT1Denom - state%dAmdT*InvEosT2Denom
! Derivative of Pressure w.r.t to tau (specific volume)
state%dpdtau = -Rm*state%T*InvEosT1Denom*InvEosT1Denom + state%am*(2.0*tau+state
˓→%bm)*InvEosT2Denom*InvEosT2Denom
! Ideal gas specific heat at constant pressure
call ckcpbs(state % T, state % massfrac, iwrk, rwrk,Cpig)
! Derivative of enthalpy w.r.t to Temperature
dhmdT = Cpig + state%T*state%d2AmdT2*K1 - state%dAmdT*InvEosT3Denom + Rm*state
˓→%bm*InvEosT1Denom
! Derivative of enthalpy w.r.t to tau (specific volume)
dhmdtau = -(state%T*state%dAmdT - state%am)*InvEosT2Denom + state
˓→%am*InvEosT3Denom*InvEosT3Denom - &
  Rm*state%T*state%bm*InvEosT1Denom*InvEosT1Denom
! Real gas specific heat at constant pressure
state%cp = dhmdT - (dhmdtau/state%dpdtau) *state%dPdT
end subroutine SRK_EOS_GetMixtureCp
```
#### **Internal energy and Enthalpy**

Similarly mixture internal energy for SRK EOS is given by

$$
e_m = \sum_k Y_k e_k^{id} + \left( T \frac{\partial a_m}{\partial T} - a_m \right) \frac{1}{b_m} ln \left( 1 + \frac{b_m}{\tau} \right)
$$

and mixture enthalpy  $h_m = e + p\tau$ 

$$
h_m = \sum_k Y_k h_k^{id} + \left( T \frac{\partial a_m}{\partial T} - a_m \right) \frac{1}{b_m} \ln \left( 1 + \frac{b_m}{\tau} \right) + RT \sum_k \frac{Y_k}{W_k} \frac{b_m}{\tau - b_m} - \frac{a_m}{\tau + b_m}
$$

and the implementation can be found in the routine *SRK\_EOS\_GetMixture\_H*.

#### **Speed of Sound**

The sound speed for SRK EOS is given by

$$
a^2 = -\frac{c_p}{c_v} \tau^2 \frac{\partial p}{\partial \tau}
$$

#### **Species enthalpy**

For computation of kinetics and transport fluxes we will also need the species partial enthalpies and the chemical potential. The species enthalpies for SRK EOS are given by

$$
h_k = \frac{\partial h_m}{\partial Y_k} - \frac{\frac{\partial h}{\partial \tau}}{\frac{\partial p}{\partial \tau}} \frac{\partial p}{\partial Y_k}
$$

where

$$
\frac{\partial h_m}{\partial Y_k} = h_k^{id} + \left(T \frac{\partial^2 a_m}{\partial T \partial Y_k} - \frac{\partial a_m}{\partial Y_k}\right) \frac{1}{b_m} \ln\left(1 + \frac{b_m}{\tau}\right)
$$

$$
- \left(T \frac{\partial a_m}{\partial T} - a_m\right) \left[\frac{1}{b_m^2} \ln\left(1 + \frac{b_m}{\tau}\right) - \frac{1}{b_m(\tau + b_m)}\right] \frac{\partial b_m}{\partial Y_k}
$$

$$
+ \frac{a_m}{(\tau + b_m)^2} \frac{\partial b_m}{\partial Y_k} - \frac{1}{\tau + b_m} \frac{\partial a_m}{\partial Y_k} + 1/W_k \frac{RTb_m}{\tau - b_m}
$$

$$
+ \sum_i \frac{Y_i}{W_i} RT \left(\frac{1}{\tau - b_m} + \frac{b_m}{(\tau - b_m)^2}\right) \frac{\partial b_m}{\partial Y_k}
$$

$$
\frac{\partial p}{\partial Y_k} = RT \frac{1}{W_k} \frac{1}{\tau - b_m} - \frac{\partial a_m}{\partial Y_k} \frac{1}{\tau(\tau + b_m)}
$$

$$
+ \left( RT \sum \frac{Y_i}{W_i} \frac{1}{(\tau - b_m)^2} + \frac{a_m}{\tau(\tau + b_m)^2}\right) \frac{\partial b_m}{\partial Y_k}
$$

#### **Chemical potential**

The chemical potentials are the derivative of the free energy with respect to composition. Here the free energy *f'* is given by

$$
f = \sum_{i} Y_{i} (e_{i}^{id} - T s_{i}^{id, *}) + \sum_{i} \frac{Y_{i} RT}{W_{i}} ln(\frac{Y_{i} RT}{W_{i} \tau p^{st}})
$$
  
+ 
$$
\sum_{i} \frac{Y_{i} RT}{W_{i}} ln(\frac{\tau}{\tau - b_{m}}) - a_{m} \frac{1}{b_{m}} ln(1 + \frac{b_{m}}{\tau})
$$
  
= 
$$
\sum_{i} Y_{i} (e_{i}^{id} - T s_{i}^{id, *}) + \sum_{i} \frac{Y_{i} RT}{W_{i}} ln(\frac{Y_{i} RT}{W_{i} (\tau - b_{m}) p^{st}}) - a_{m} \frac{1}{b_{m}} ln(1 + \frac{b_{m}}{\tau})
$$

Then

$$
\mu_k = \frac{\partial f}{\partial Y_k} = e_k^{id} - Ts_k^{id,*} + \frac{RT}{W_k} ln(\frac{Y_k RT}{W_k (\tau - b_m) p^{st}}) + \frac{RT}{W_k} + \frac{RT}{W} \frac{1}{\tau - b_m} \frac{\partial b_m}{\partial Y_k}
$$

$$
- \frac{1}{b_m} ln(1 + \frac{b_m}{\tau}) \frac{\partial a_m}{\partial Y_k} + \frac{a_m}{b_m^2} ln(1 + \frac{b_m}{\tau}) \frac{\partial b_m}{\partial Y_k} - \frac{a_m}{b_m} \frac{1}{\tau + b_m} \frac{\partial b_m}{\partial Y_k}
$$

#### **Other primitive variable derivatives**

The Godunov (FV) algorithm also needs some derivatives to express source terms in terms of primitive variables. In particular one needs

$$
\left. \frac{\partial p}{\partial \rho} \right|_{e,Y} = -\tau^2 \left( \frac{\partial p}{\partial \tau} - \frac{\frac{\partial e}{\partial \tau}}{\frac{\partial e}{\partial T}} \frac{\partial p}{\partial T} \right)
$$

.

and

$$
\left.\frac{\partial p}{\partial e}\right|_{\rho,Y}=\frac{1}{c_v}\frac{\partial p}{\partial T}
$$

All of the terms needed to evaluate this quantity are known except for

$$
\frac{\partial e}{\partial \tau} = \frac{1}{\tau(\tau + b_m)} \left( a_m - T \frac{\partial a_m}{\partial T} \right)
$$

## CHAPTER 6

## **Utility**

<span id="page-44-0"></span>In addition to routines for evaluating chemical reactions, transport properties, and equation of state functions, Pele-Physics includes other shared utilities that are utilized by both PeleC and PeleLM $(eX)$ . These utilities include support for:

- Premixed Flame (PMF) initialization from precomputed 1D flame profiles
- Turbulent inflows (TurbInflow) on domain boundaries from saved turbulence data
- Plt file management (PltFileManager)
- Output of runtime Diagnostics

This section provides relevant notes on using these utilities across the Pele family of codes. There may be additional subtleties based on the code-specific implementation of these capabilities, in which case it will be necessary to refer to the documentation of the code of interest.

## <span id="page-44-1"></span>**6.1 Premixed Flame Initialization**

Pre-computed profiles from 1D freely propogating premixed flames are used to initialize a wrinkled [flamesheet](https://amrex-combustion.github.io/PeleLMeX/manual/html/Tutorials_FlameSheet.html) in PeleLMeX, among other problems. Right now, this capability is not used in PeleC, but similar code that accomplishes the same task using data files of the same format is applied in PeleC. The code has two parts, a data container defined in PMFData.{H,cpp} that loads and stores data from the pre-computed profile, and a function defined in PMF.H that, when provided this data structure and ther bounds of a cell of interest, returns temperature, velocity, and mole fractions from that location.

This code has two runtime parameters that may be set in the input file:

```
pmf.datafile = pmf.dat
pmf.do_cellAverage = 1
```
The first parameter specifies the path to the PMF data file. This file contains a two-line header followed by whitespacedelimited data columns in the order: position (cm), temperature (K), velocity (cm/s), density(g/cm3), species mole fractions. Sample files are provided in the relevant PeleLMeX (and PeleC) examples, and the procedure to generate these files with a provided script is described below. The second parameter specifies whether the PMF code does a finite volume-style integral over the querried cell ( $pmf.do$  cellAverage = 1) or whether the code finds an interpolated value at the midpoint of the querried cell ( $pm f$ , do cellAverage = 0)

#### **6.1.1 Generating a PMF file**

The script cantera\_pmf\_generator.py solves a 1D unstrained premixed flame using [Cantera](https://doi.org/10.5281/zenodo.6387882) and saves it in the appropriate file format for use by the Pele codes. To use this script, first follow the *[CEPTR instructions](#page-31-2)* for setting up poetry. Then return to the Utility/PMF/ directory and run the script:

```
poetry -C ../../Support/ceptr/ run python cantera_pmf_generator.py -m dodecane_lu -f
˓→NC12H26 -d 0.01 -o ./
```
This example computes a dodecane/air flame using the dodecane\_lu mechanism on a 0.01 m domain, and saves the resulting file to the present directory. You may choose any mechanism included with PelePhysics, as the Cantera .yaml format is included for all mechanisms. If you choose a reduced mechanism with QSS species, the 1D solution will be obtained using the skeletal version of the mechanism without QSS species being remove, as Cantera does not support QSS by default. In this case, the script will also save a data file with QSS species removed (ending in -qssa-removed.dat) that is suitable for use with the QSS mechanisms in Pele. A range of additional conditions may be specified at the command line. To see the full set of options, use the help feature:

poetry -C ../../Support/ceptr/ run python cantera\_pmf\_generator.py --help

Note that when running Cantera, you may need to adjust the domain size to be appropriate for your conditions in order for the solver to converge. At times, you may also need to adjust the solver tolerances and other parameters that are specified within the script.

An additional script is provided to allow plotting of the PMF solutions. This script is used as follows (if no variable index is specified, temperature is plotted by default):

poetry -C ../../Support/ceptr/ run python plotPMF.py <pmf-file> <variable-index>

## <span id="page-45-0"></span>**6.2 Turbulent Inflows**

Placeholder. PelePhysics supports the capability of the flow solvers to have spatially and temporally varying inflow conditions based on precomputed turbulence data.

#### **6.2.1 Generating a turbulence file**

A python script is used to generate a synthetic turbulence spectrum.

## <span id="page-45-1"></span>**6.3 Plt File Management**

This code contains data structures used to handle data read from plt files that is utilized by the routines that allow the code to be restarted based on data from plt files.

## <span id="page-45-2"></span>**6.4 Diagnostics**

Placeholder. Once the porting of diagnostics from PeleLMeX to PelePhysics/PeleC is complete, documentation can be added here.

## CHAPTER 7

**Tutorials** 

## <span id="page-46-1"></span><span id="page-46-0"></span>**7.1 Tutorial 1 - Generating NC12H26 QSS mechanism with analytical Jacobian**

<span id="page-46-2"></span>Update poetry:

```
$ cd ${PELE_PHYSICS_HOME}/Support/ceptr
$ poetry update
```
Make sure the list of non-QSS species is correct in \${PELE\_PHYSICS\_HOME}/Support/Mechanism/ Models/dodecane\_lu\_qss/non\_qssa\_list.yaml

In the next step, skeletal.yaml is the mechanism.yaml of the skeletal version of the mechanism (here available under \${PELE\_PHYSICS\_HOME}/Support/Mechanism/Models/dodecane\_lu). If only CHEMKIN files are available for the skeletal mechanism, see *[Converting CHEMKIN files](#page-32-0)* for generating skeletal.yaml.

Generate qssa.yaml from skeletal.yaml and non\_qssa\_list.yaml:

```
$ cd ${PELE_PHYSICS_HOME}/Support/ceptr
$ poetry run qssa -f ${PELE_PHYSICS_HOME}/Support/Mechanism/Models/dodecane_lu_qss/
˓→skeletal.yaml -n ${PELE_PHYSICS_HOME}/Support/Mechanism/Models/dodecane_lu_qss/non_
˓→qssa_list.yaml
```
Generate mechanism.H and mechanism.cpp from qssa.yaml:

```
$ cd ${PELE_PHYSICS_HOME}/Support/ceptr
$ poetry run convert -f ${PELE_PHYSICS_HOME}/Support/Mechanism/Models/dodecane_lu_qss/
˓→qssa.yaml --qss_format_input ${PELE_PHYSICS_HOME}/Support/Mechanism/Models/dodecane_
˓→lu_qss/qssa_input.toml --qss_symbolic_jacobian
```
We recommend using the following qssa\_input.toml:

```
$ [Readability]
 hformat = "gpu"
```
(continues on next page)

(continued from previous page)

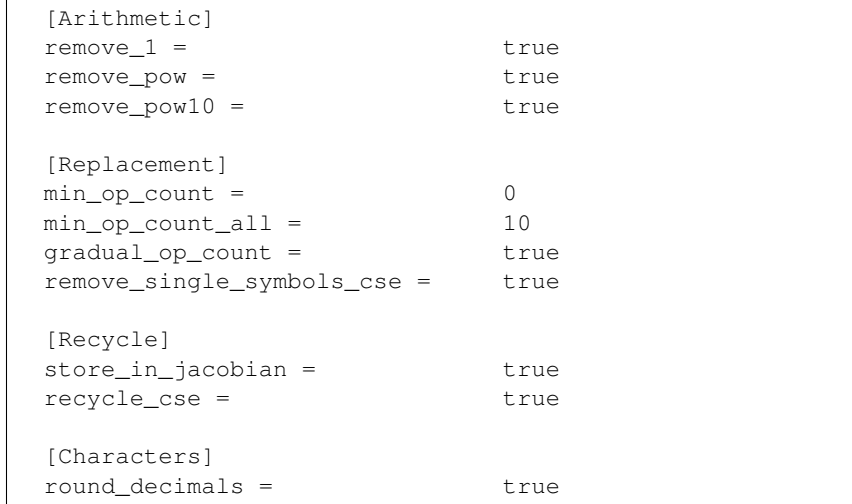

## <span id="page-47-0"></span>**7.2 Tutorial 2 - Generating NC12H26 QSS mechanism without analytical Jacobian**

<span id="page-47-2"></span>Update poetry:

```
$ cd ${PELE_PHYSICS_HOME}/Support/ceptr
$ poetry update
```
Make sure the list of non-QSS species is correct in Support/Mechanism/Models/dodecane\_lu\_qss/ non\_qssa\_list.yaml

In the next step, skeletal.yaml is the mechanism.yaml of the skeletal version of the mechanism (here available under \${PELE\_PHYSICS\_HOME}/Support/Mechanism/Models/dodecane\_lu). If only CHEMKIN files are available for the skeletal mechanism, see *[Converting CHEMKIN files](#page-32-0)* for generating skeletal.yaml.

Generate qssa.yaml from skeletal.yaml and non\_qssa\_list.yaml:

```
$ cd ${PELE_PHYSICS_HOME}/Support/ceptr
$ poetry run qssa -f ${PELE_PHYSICS_HOME}/Support/Mechanism/Models/dodecane_lu_qss/
˓→skeletal.yaml -n ${PELE_PHYSICS_HOME}/Support/Mechanism/Models/dodecane_lu_qss/non_
˓→qssa_list.yaml
```
Generate mechanism.H and mechanism.cpp from qssa.yaml:

```
$ cd ${PELE_PHYSICS_HOME}/Support/ceptr
$ poetry run convert -f ${PELE_PHYSICS_HOME}/Support/Mechanism/Models/dodecane_lu_qss/
˓→qssa.yaml
```
## <span id="page-47-1"></span>**7.3 Tutorial 3 - Generating NC12H26 Skeletal mechanism**

Update poetry:

```
$ cd ${PELE_PHYSICS_HOME}/Support/ceptr
$ poetry update
```
For all the available mechanisms, a Cantera yaml format is provided. If only CHEMKIN files are available, see *[Converting CHEMKIN files](#page-32-0)* for generating mechanism.yaml.

Generate mechanism.H and mechanism.cpp from mechanism.yaml:

```
$ cd ${PELE_PHYSICS_HOME}/Support/ceptr
$ poetry run convert -f ${PELE_PHYSICS_HOME}/Support/Mechanism/Models/dodecane_lu/
˓→mechanism.yaml
```
## CHAPTER  $8$

## Developer Guidelines

<span id="page-50-0"></span>The following developer guidelines apply to all code that is to be committed to the *Pele* suite.

Before adding files for a commit to be pushed to a branch of *PelePhysics*, first run the following formatting tools depending on the type of code:

## <span id="page-50-1"></span>**8.1 C++ Code**

All C++ code should be processed by the Clang formatter prior to being added for commit.

Run clang-format:

```
clang-format -i FILE.cpp
clang-format -i FILE.H
```
Will apply all of the correct formatting and make the changes directly to the cpp source files.

## <span id="page-50-2"></span>**8.2 Python**

The tools necessary to format Python code (currently only used within CEPTR) are maintained through Poetry.

1) Run isort:

```
poetry run isort .
```
This will perform proper sorting of the installed Python libraries.

2) Run black:

```
poetry run black .
```
This will perform proper formatting of all Python files to be consistent with all current files.

3) Run flake8:

poetry run flake8 .

This will run diagnostics on all the Python files and will list a series of issues that need to be addressed to adhere to current Python best practices.

Once all flake8 messages have been addressed, the code will match the *Pele* suite standard.

## CHAPTER<sup>9</sup>

Indices and tables

- <span id="page-52-0"></span>• genindex
- search

## Bibliography

<span id="page-54-11"></span><span id="page-54-10"></span><span id="page-54-9"></span><span id="page-54-8"></span><span id="page-54-7"></span><span id="page-54-6"></span><span id="page-54-5"></span><span id="page-54-4"></span><span id="page-54-3"></span><span id="page-54-2"></span><span id="page-54-1"></span><span id="page-54-0"></span>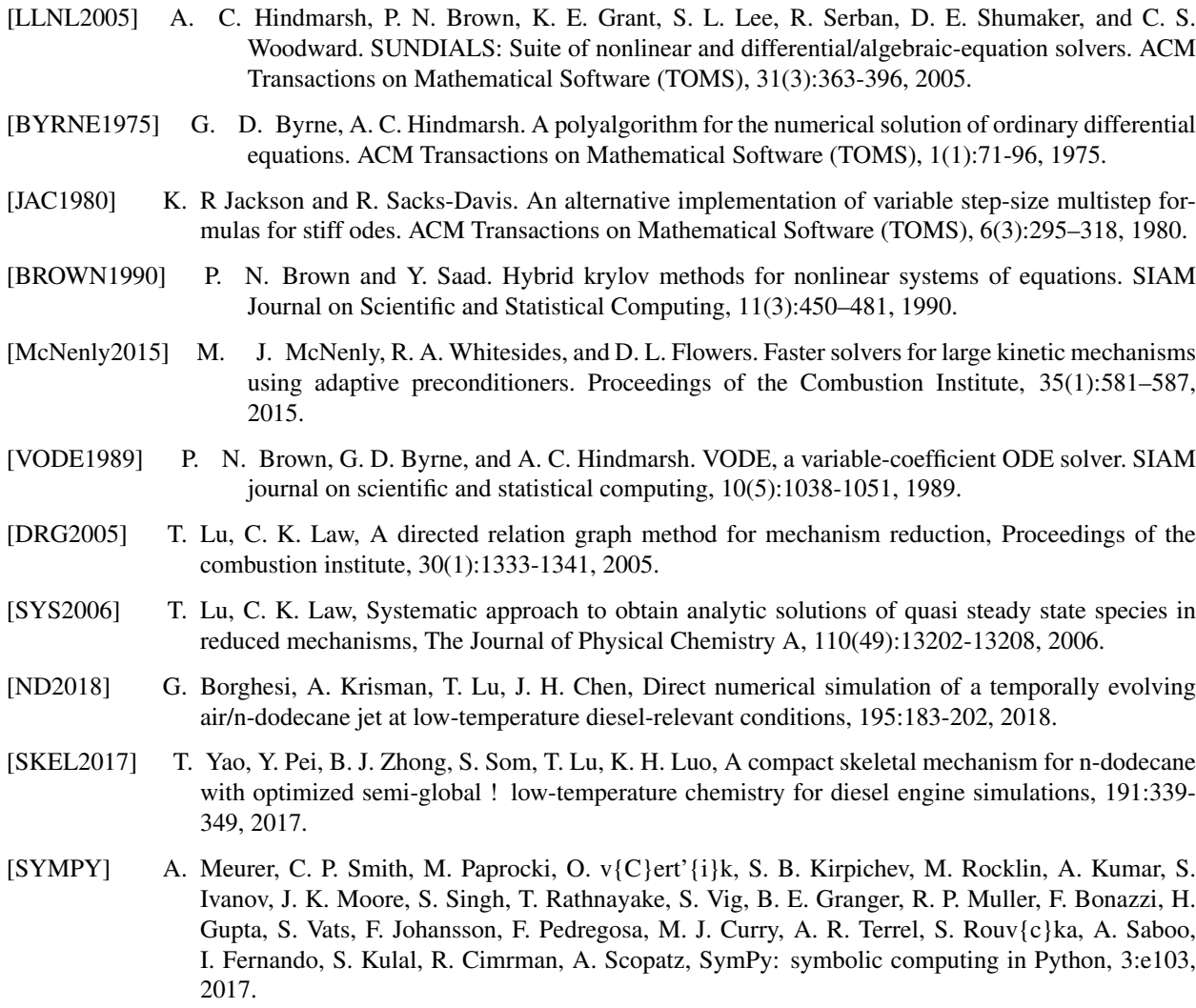